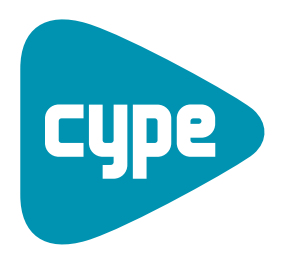

**Software** pour l'Architecture et l'Ingénierie de la **Construction** 

# Saisie pour la<br>
Saisie pour la<br>
Methode TH-BC<br>
Manuel de l'utilisateur<br>
Saisie pour la<br>
Manuel de l'utilisateur<br>
Saisie pour la<br>
Saisie pour la<br>
Manuel de l'utilisateur [Methode TH-BCE](http://cypecad.cype.es/CYPECAD_comprobacion_punzonamiento.htm)

Manuel de l'utilisateur

Avda. Eusebio Sempere. 5 **Alicante** Avda. Eusebio Sempere, 5<br>
03003 **Alicante**<br>
Tel. (+34) 965 92 25 50<br>
Fax (+34) 965 12 49 50 cype@cype.com

**<www.cype.fr>**

 $\overline{2}$ 

#### IMPORTANT: CE TEXTE REQUIERT VOTRE ATTENTION

L'information contenue dans ce document est propriété de CYPE Ingenieros, S.A. et la reproduction partielle ou totale ainsi que la diffusion sous quelque forme et support que ce soit est interdite sans l'autorisation expresse et préalable de CYPE Ingenieros, S.A. L'infraction des droits de propriété intellectuelle peut constituer un délit au sens de l'Article L.122-4 du Code de la Propriété Intellectuelle.

Ce document et l'information qui l'accompagne sont partie intégrante et indissociable de la documentation qui accompagne la Licence d'Utilisation des programmes informatiques de CYPE Ingenieros, S.A. Par conséquent elle est soumise aux mêmes devoirs et conditions.

N'oubliez pas que vous devrez lire, comprendre et accepter le Contrat de Licence d'Utilisation du software associé à cette documentation avant toute utilisation d'un des composants du produit. Si vous N'ACCEPTEZ PAS les termes du Contrat de Licence d'Utilisation rendez immédiatement le software et tous les éléments qui l'accompagnent au lieu d'achat afin d'en obtenir le remboursement intégral.

Ce manuel correspond à la version du software dénommé CYPECAD MEP par CYPE Ingenieros, S.A. L'information contenue dans ce document décrit substantiellement les caractéristiques et méthodes d'utilisation du ou des programmes qu'elle accompagne.

L'information contenue dans ce document peut avoir été modifiée postérieurement à l'édition mécanique de ce livre sans avis préalable. Le software associé à ce document peut être soumis à des modifications sans avis préalable.

CYPE Ingenieros, S.A. dispose d'autres services parmi lesquels se trouvent les Mises à Jour, qui vous permettront d'acquérir les dernières versions du software et la documentation qui l'accompagne. Si vous avez des doutes sur les présentes conditions, par rapport au Contrat de Licence d'Utilisation du software, ou si vous souhaitez simplement prendre contact avec CYPE Ingenieros, S.A., adressezvous à votre Distributeur Local Autorisé ou au Service Après-Vente de CYPE Ingenieros, S.A. à l'adresse suivante :

Avda. Eusebio Sempere, 5 · 03003 Alicante (Espagne) · Tel: +34 965 92 25 50 · Fax: +34 965 12 49 50 · www.cype.com © CYPE Ingenieros, S.A.

Windows ® est une marque registrée de Microsoft Corporation ®

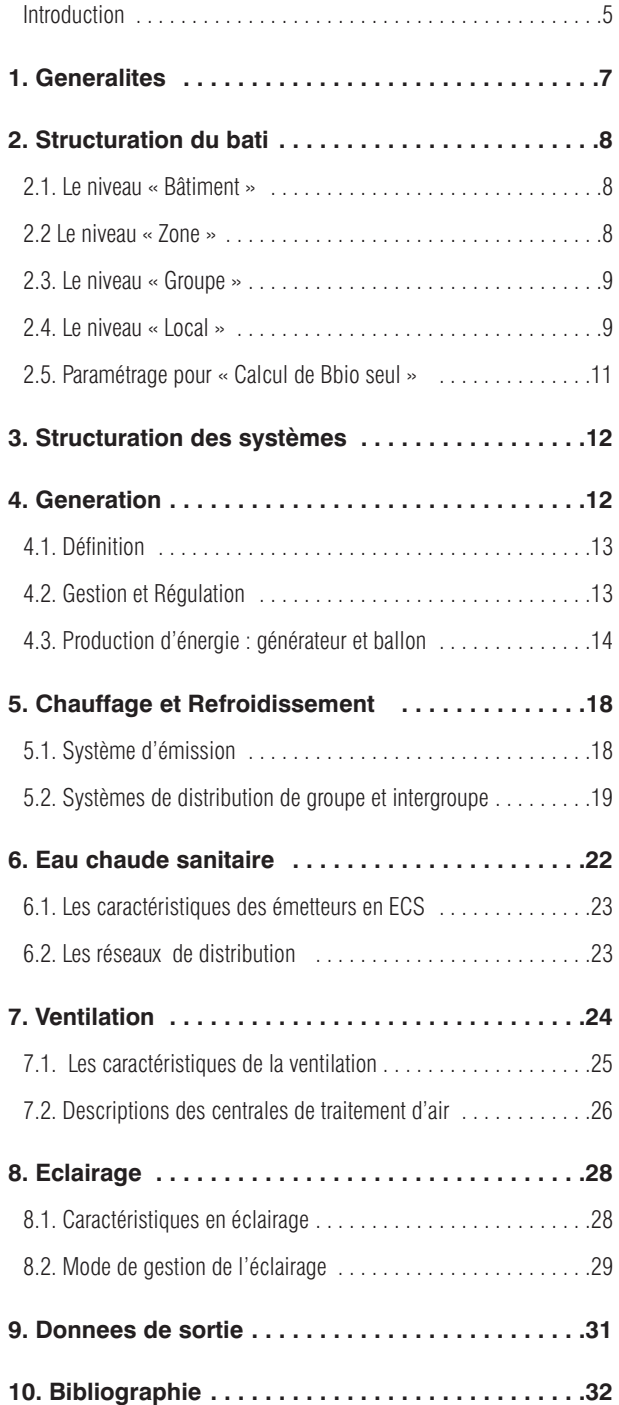

4 Manuel de Saisie pour la Methode TH-BCE

# <span id="page-4-0"></span>**Introduction**

Le but de ce manuel est de présenter la structure et les paramétrages des différents systèmes à renseigner, pour réalisder une étude RT2012.

Tout d'abord, nous détaillerons les entités d'un bâtiment (bâtiment, zone , groupe et local) pour un projet RT2012. Ensuite, nous expliquerons en détaille les systèmes qu'il est nécessaire de parametrer tel que le chauffage, le refroidissement, l'ECS, la ventilation et l'éclairage. Pour finir, nous préciserons les systèmes de génération et ses composants.

Le manuel est divisé en trois parties :

- Un résumé de la méthode TH-BCE avec les principales variables prises en compte
- La saisie de ces variables sur CYPE pour le calcul du Bbio et/ou Cep
- *Un exemple qui illustre toutes les notions expliquées sur un projet RT2012*

Le résumé de la méthode inclut des références vers la méthode TH-BCE qui sont décrites comme suit : (pag…§…)

*Dans ce manuel, nous allons illustrer les différents concepts d'une étude thermique RT2012 avec un exemple. Vous pourriez trouver cet exemple sur CYPE dans l'onglet Fichier > Gestion de fichiers > Exemples > Exemple bâtiment usage mixte Logement collectif et commerce RT2012/NRA2000/CVC.*

*De plus, de nombreuses réponses à des questions fréquentes et des vidéos sont disponibles sur http://community.cype.fr.*

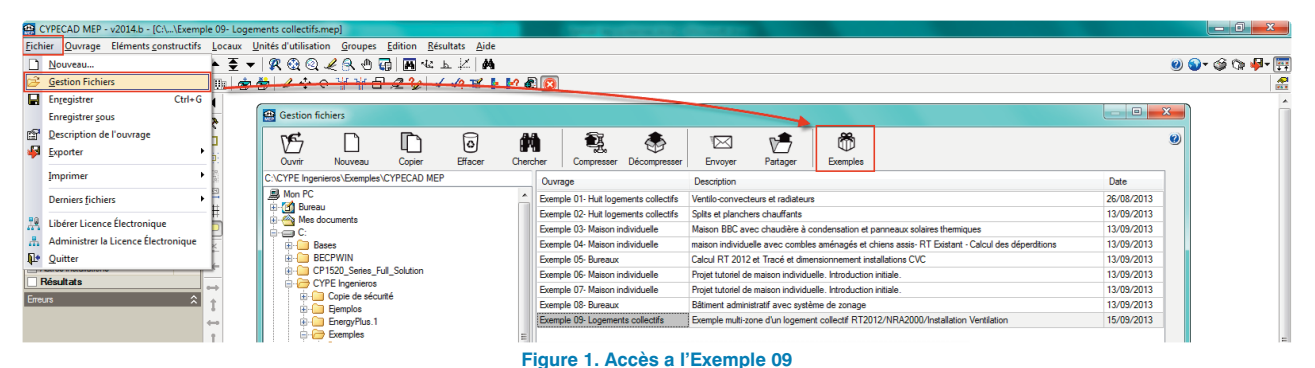

*Dans notre exemple, le projet est un bâtiment de logements collectifs avec une pharmacie au rez-de-chaussée et un parking en sous-sol. Les logements que nous pouvons y-trouver sont de types T2 et T3 dans les trois premiers niveaux et un type T4 duplex dans les deux derniers.*

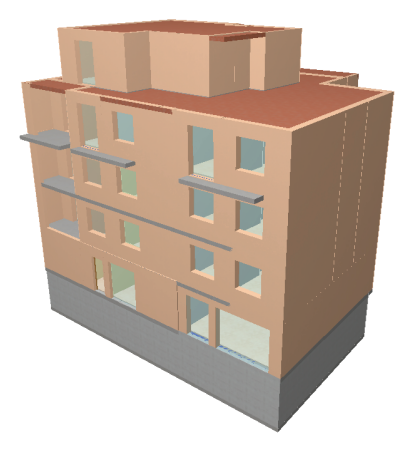

**Figure 2. Bâtiment d'exemple**

# <span id="page-6-0"></span>**1. Generalites**

La méthode de calcul ThBCE 2012 définit le **calcul réglementaire** thermique des coefficients tels que le Bbio, le Cep et la Tic. Cette méthode n'a **pas pour vocation de faire un calcul de consommations réelles** compte tenu des conventions retenues.

Cette méthode de calcul utilise comme données d'entrée **tous les éléments descriptifs du bâtiment (Bbio) et de** ses équipements (Cep) qui sont définis de façon opposable.

• **Le coefficient Bbio exprimé en points caractérise l'efficacité énergétique du bâti**. Il permet d'apprécier celui-ci par rapport aux besoins de chauffage, de refroidissement et de consommations futures d'éclairage artificiel.

Il s'appuie sur la valorisation des éléments suivants :

- La conception architecturale du bâti (implantation, forme, surfaces et orientation des baies, accès à l'éclairage naturel des locaux).
- Les caractéristiques de l'enveloppe en termes d'isolation, de transmission solaire, de transmission lumineuse, d'ouverture des baies et d'étanchéité à l'air,
- Les caractéristiques d'inertie du bâti.
- Le coefficient Cep exprimé en [kWh/(m<sup>2</sup>.SHON<sub>RT</sub>)] **d'énergie primaire** représente les consommations d'énergie de chauffage, de refroidissement, d'eau chaude sanitaire, d'auxiliaires et d'éclairage des bâtiments. Ce coefficient **Cep ajoute au coefficient Bbio l'impact des systèmes énergétiques** suivants :
- Systèmes de chauffage et de refroidissement, y compris les auxiliaires,
- Systèmes d'eau chaude sanitaire y compris les auxiliaires,
- Auxiliaires de ventilation (l'impact des débits d'air étant pris en compte dans les consommations des systèmes de chauffage et de refroidissement).
- Systèmes d'éclairage,
- Systèmes de production locale d'énergie, y compris les auxiliaires.
- **Le coefficient Tic exprimé en °C est la température opérative** (correspondant au confort de l'occupant) maximale horaire calculée en période d'occupation pour un jour chaud d'été conventionnel, associée à une séquence chaude représentative.

# <span id="page-7-0"></span>**2. Structuration du bati**

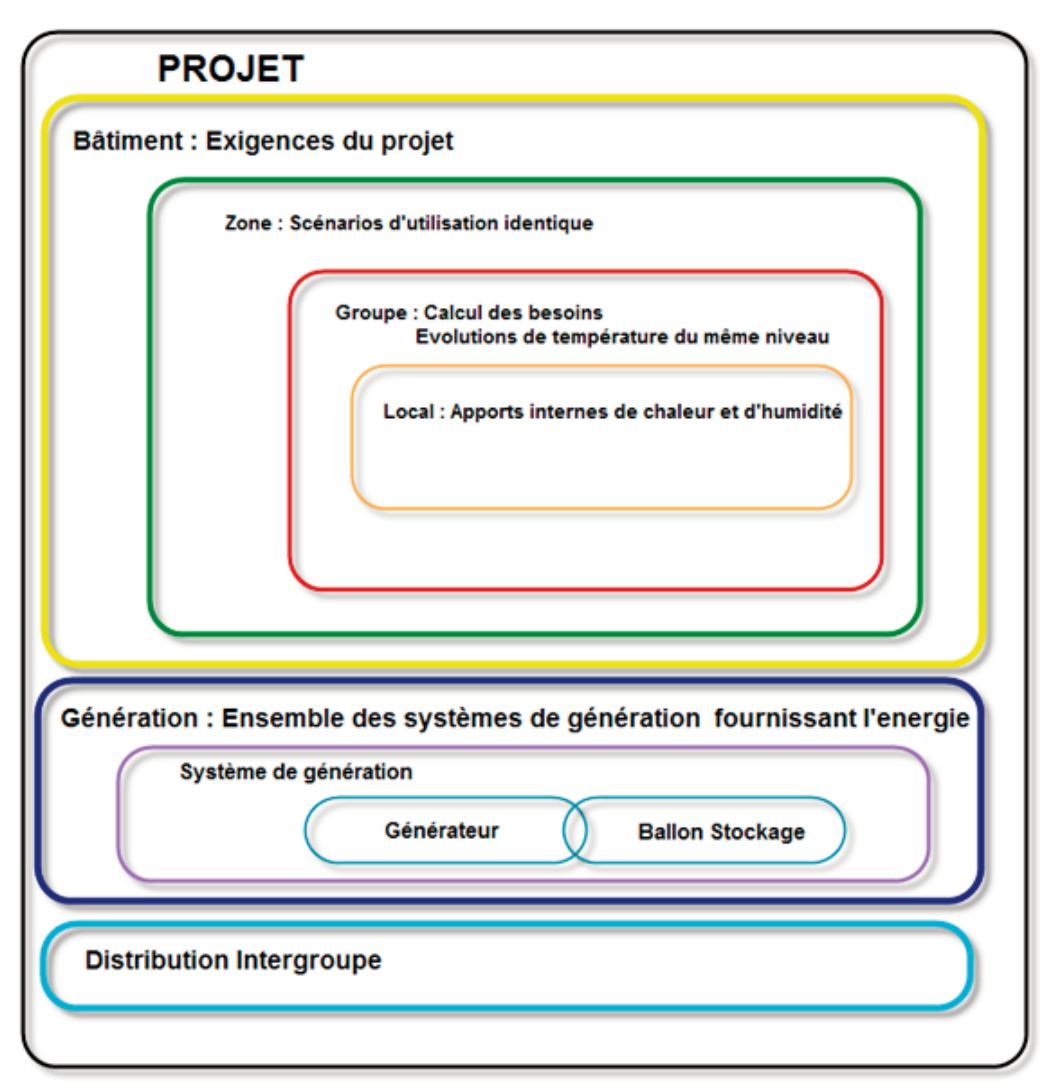

**Figure 3. Structuration d'un projet**

## **2.1. Le niveau « Bâtiment »**

Le niveau « bâtiment » exprime les exigences réglementaires en matière de coefficient Bbio et Cep.

## **2.2 Le niveau « Zone »**

Le niveau « zone » correspond à un regroupement des parties du bâtiment pour lesquels **les scénarios d'utilisation sont identiques**. A titre d'illustration, les scénarios des locaux de la zone nuit d'un hôtel, ou l'ensemble des logements d'un immeuble collectif auront les mêmes scénarios d'occupation.

Conventionnellement, tous les locaux d'une zone sont considérés comme étant en connexion aéraulique. L'impact des défauts d'étanchéité est donc calculé à la frontière d'une zone.

L'indicateur  $\delta_{\text{trav zone}}$  de la zone caractérise la possibilité de transferts d'air entre les différentes façades de la zone sur un niveau (au travers des locaux et des cloisons intérieures). Il est à rapprocher aux conditions d'hiver, c'est-àdire baies vitrées et portes intérieures considérées fermées.

Le caractère traversant de la zone est conventionnel (voir tableau ci-dessous). La seule exception est le cas d'une zone à usage d'habitation en logements collectifs.

Le caractère traversant de la zone est conventionnel (voir tableau ci-dessous). La seule exception est le cas d'une zone à usage d'habitation en logements collectifs.

Pour ces derniers,  $\delta_{\text{trav zone}}$  est pris égale à 1 (traversant), si au moins la moitié de la surface habitable totale de la zone correspond à des logements :

traversant au sens du confort d'été.

<span id="page-8-0"></span>- dont les portes intérieures d'une façade à une autre comportent un détalonnage.

 $\delta$ trav zone est pris égale à 0 (non-traversant) dans le cas contraire.

#### **Tableau 1. Relation entre le type d'usage et le caractère traversant du groupe au sens des conditions d'hiver**

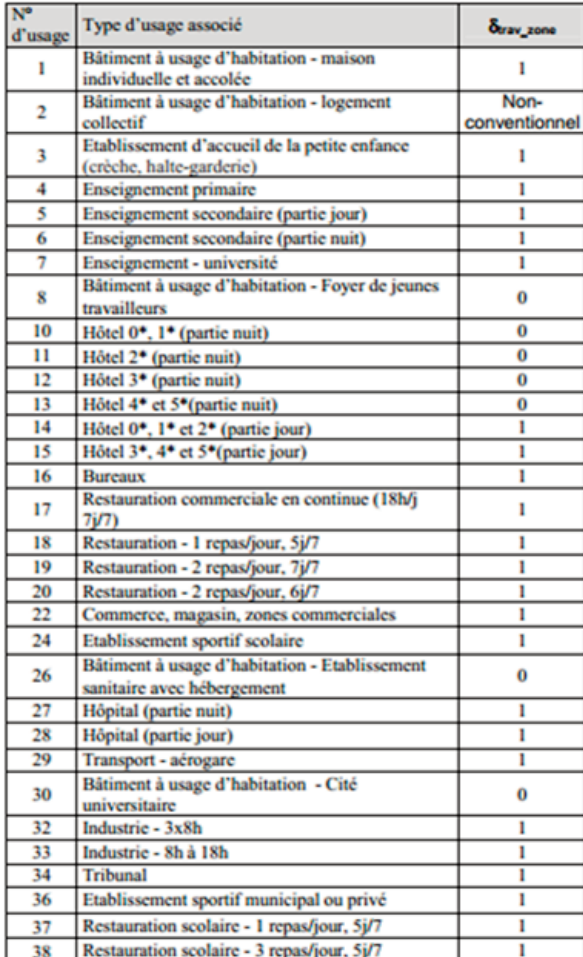

*Dans notre exemple, la définition du caractère traversant de la zone a été réalisée en calculant la surface totale habitable, la surface habitable pour les logements traversants et la surface habitable pour les logements non traversants.*

*La surface totale habitable des logements traversants est de 251.21 m².*

*La surface totale habitable des logements non traversants est de 258.92 m².*

*Il y a alors moins de la moitié de la surface totale habitable qui correspond à des logements traversants. Il a donc été défini une seule zone de caractère non traversante.*

## **2.3. Le niveau « Groupe »**

Le niveau « groupe » rassemble la **majeure partie des informations requises**. C'est en particulier à ce niveau que s'effectue le calcul des températures intérieures ainsi que des besoins de chauffage, de refroidissement et d'éclairage (vérification de l'exigence réglementaire).

Une même zone peut être séparée en **différents groupes** pour les raisons suivantes :

- 1) Les locaux principaux ont des évolutions de température très différentes : c'est par exemple le cas si une partie des locaux principaux d'une même zone est refroidie et les autres non
- 2) Les locaux ont des températures proches mais on veut séparer les besoins de chauffage et/ou le refroidissement

**L'éclairement intérieur est calculé au niveau du groupe** après distinction des parties ayant ou non accès à l'éclairage naturel.

Du fait de la définition de la zone, **les différents groupes d'une même zone sont en connexion aéraulique.**

Les déperditions thermiques sont calculées par « Groupe » et en fonction d'un **ratio surfacique**.

Le ratio surfacique (Rat s, Rat,ch,em) est calculé par rapport aux surfaces et aux caractéristiques du groupe. Il permet de répartir, de manière conventionnelle, les pertes de la génération vers les ambiances chauffées des différents groupes.

**Les pertes et besoins sont donc répartis entre les groupes et desservis par la génération, au prorata de leurs surfaces.**

## **2.4. Le niveau « Local »**

Au sens de la présente méthode de calcul, le niveau « Local » permet d'affiner les apports internes de chaleur et d'humidité pris en compte ensuite au niveau du groupe. Les surfaces des locaux sont définies par usage au niveau de la zone.

C'est ici qu'on définira les paramètres suivants :

- **Chauffé / Non chauffé :** un local est défini comme chauffé s'il a un émetteur pour cette fonction ou est considéré comme chauffé (selon les règles Th-Bât) s'il est chauffé par les apports des locaux limitrophes. Dans ces cas, les locaux doivent être attribués au groupe pour qu'ils soient pris en compte dans l'enveloppe thermique. En revanche, si un local est non chauffé, il ne sera pas dans le groupe car il sera défini comme espace tampon avec un coefficient b de réduction des déperditions.
- **Occupation passagère / non passagère :** Un local à occupation passagère est un local qui par destination n'implique pas une durée de séjour (pour un occupant) supérieure à une demi-heure.
	- C'est le cas par exemple des circulations, des salles de bains, d'eau, et des cabinets d'aisance.
	- En revanche, une cuisine ou un hall comportant un

poste de travail ne sont pas considérés comme un local à occupation passagère.

- **Occupation continue / discontinue :** Un bâtiment, ou une partie de bâtiment, est dit à occupation discontinue s'il réunit les deux conditions suivantes :
	- Il n'est pas destiné à l'hébergement des personnes.
	- Chaque jour, la température normale d'occupation peut ne pas être maintenue pendant une période continue d'au moins cinq heures.

Les parties de bâtiment ou les bâtiments ne répondant pas à ces deux conditions sont dits à occupation continue.

#### **Procédure à exécuter sur CYPECAD MEP**

Sur le logiciel CYPECAD MEP, la définition des caractéristiques se fait dans l'onglet 'Locaux' après avoir saisi le bâtiment et une fois que les différents locaux sont délimités par leurs parois.

Des locaux prédéfinis sont disponibles dans l'onglet Locaux > Nouveau. Vous pouvez consulter les valeurs par défaut correspon-

dant aux indications de la méthode. Cependant, il est possible de créer des conditions intérieures personnalisées dans les options additionnelles pour la caractérisation du local.

*Dans notre exemple, vous pouvez distinguer les différentes notions de zone, groupe et local.*

*Selon le type d'usage, nous devons définir deux zones différentes : « Commerces » et « Logements collectifs ».*

*Rappel : Méthode pour attribuer des locaux à un groupe :*

*Vous sélectionnez le groupe que vous voulez attribuer aux locaux correspondants. On clique sur 'Accepter', il reste juste à sélectionner les locaux que l'on veut attribuer à ce groupe puis à faire un clic droit pour valider la sélection.*

la.

#### **Figure 5. Description des zones du projet**

Référence bibliothèque Description

Commerce, magasin, zones commerciales

Bâtiment à usage d'habitation - logement collectif

*Les groupes sont ensuite attribués à la zone correspondante (Chaque zone contient au moins un groupe).*

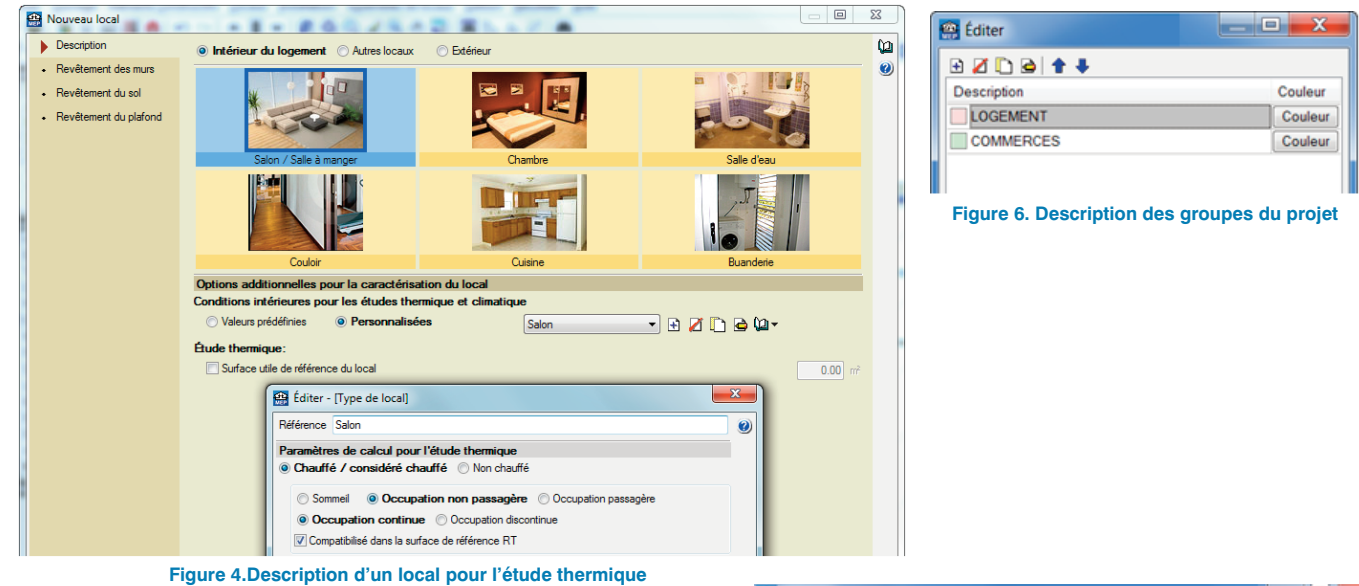

Ensuite, dans l'onglet 'Groupe' puis dans la fenêtre 'Editer', on crée une zone en définissant son type d'usage et son aspect pour ensuite assigner cette zone à un ou plusieurs groupes.

La modélisation se finira par l'attribution des locaux au groupe correspondant dans le menu Groupe > Attribuer

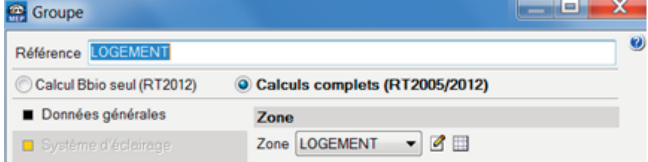

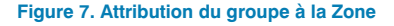

*.*

Calculs complets (RT2005/2012)

COMMERCES COMMERCES

LOGEMENT

 $+ 100K$ 

Référence

LOGEMENT

Zor

**Groupe** Référence LOGEMENT Calcul Bbio seul (RT2012)

Données générales

Système de ventilation

uda cani

■ Zones

Systèmes de chauffage Systèmes de refroidissen

Système de production d'eau

# <span id="page-10-0"></span>**2.5. Paramétrage pour « Calcul de Bbio seul »**

Le «Calcul Bbio seul» nécessite seulement les caractéristiques suivantes :

#### **Zone :**

• Type d'usage\* et son aspect

#### **Groupe :**

- Classe d'inertie du bâtiment (déterminée selon la méthode décrite dans les règles Th-Bât dans leur partie inertie Th-I)
- Débit d'hygiène
	- Logement : selon l'arrêté du 24 mars 1982
	- Tertiaire : selon l'arrêté du 15 avril 1988
- Catégorie de locaux relatives au confort d'été et au refroidissement (CE1/CE2) \*\*
- Système d'éclairage : Type d'éclairage (seulement pour le tertiaire, voir chapitre 3.4)

\* Pour plus d'information sur le type d'usage veuillez consulter la fiche d'application dans la bibliographie.

\*\* Si un local est classé comme CE2, il doit être muni d'un système de refroidissement. Les conditions à vérifier sont définies dans l'Arrêté du 26 octobre 2010 (Gouvernement, Arrêté 26 octobre, 2010) pour l'usage habitation et dans l'Arrêté du 28 décembre 2010 pour le tertiaire (Gouvernement, Arrêté 28 décembre, 2012) , et elles sont en fonction de l'usage, l'exposition au bruit, la zone climatique et l'altitude. Une zone ou une partie de zone est de catégorie CE2 si tous les locaux autres qu'à occupation passagère sont de catégorie CE2. Les autres locaux sont de catégorie CE1.

# <span id="page-11-0"></span>**3. Structuration des systèmes**

La méthode de calcul distingue les systèmes correspondant aux différents usages : **chauffage et refroidissement, ventilation, ECS et éclairage**. Puis pour chaque usage, on précise les trois niveaux suivants :

- 1) **L'émission** correspond à la satisfaction du besoin de l'occupant : chaleur, froid, débits (soufflés et/ou extraits), eau chaude sanitaire, lumière artificielle.
- 2) **La distribution** correspond aux réseaux alimentant les émetteurs.
- 3) **La génération** correspond à l'alimentation énergétique des réseaux de distribution. Un même générateur peut être commun à plusieurs bâtiments, il est donc nécessaire de prévoir un niveau correspondant, appelé projet.

#### **Les émetteurs sont définis au niveau « Groupe »** et **différents émetteurs** de même fonction **peuvent coexister dans un même groupe.**

Plusieurs réseaux de distribution de groupe peuvent être connectés à un même réseau de distribution intergroupe.

Nous pouvons constater dans la structure de calcul que le bâtiment, la génération et la distribution intergroupe sont au même niveau hiérarchique (voir Figure 3).

## **Structuration des systèmes : procédure sur CYPECAD MEP**

Une fois que les zones sont assignées aux groupes sur CYPECAD MEP, il faut paramétrer tous les systèmes du projet. Pour cela, chaque type de système doit être modélisé dans l'onglet correspondant.

Comme défini dans la méthode, les émetteurs avec leurs distributions doivent être paramétrés, au niveau groupe et intergroupe, mais aussi attribués à une génération, qui doit être définie.

Les zones ainsi que les systèmes de génération (composants et distributions intergroupes, c'est-à-dire tous les éléments qui sont dans une hiérarchie supérieure à celle du groupe) restent modifiable dans la boîte de dialogue 'Groupes'. Leur modification reste accessible dans tous les groupes.

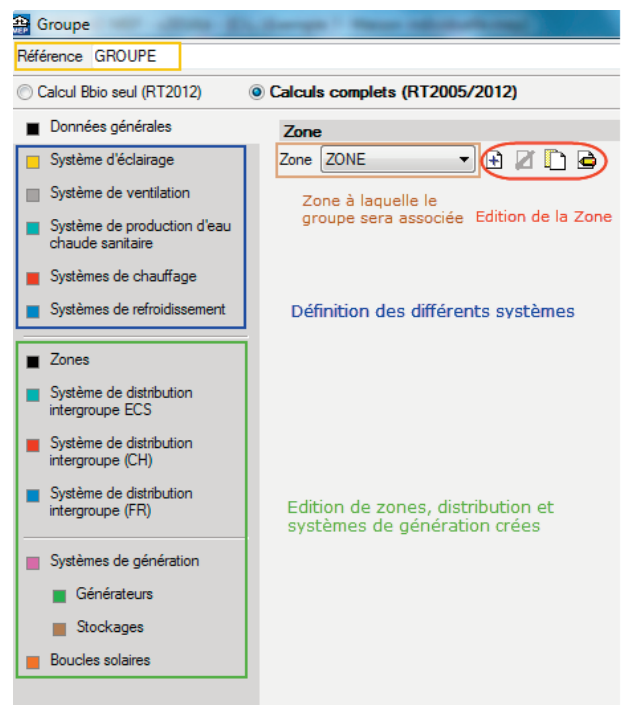

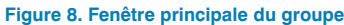

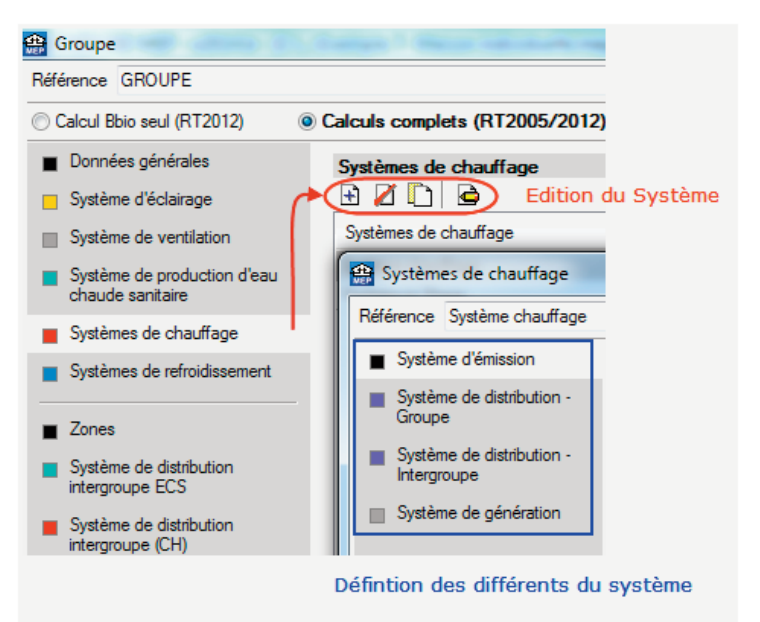

**Figure 9. Edition des systèmes**

# <span id="page-12-0"></span>**4. Generation**

# **4.1. Définition**

On appelle génération un ensemble de générateurs **fournissant conjointement de l'énergie pour un ou plusieurs usages** (page602 §10.12.1) (page628 §10.15.1).

La demande en énergie peut provenir :

- Des émetteurs des différents groupes, au travers des réseaux de distribution
- Des CTA (préchauffage, pré-refroidissement, humidification, antigel), au travers des réseaux de distribution
- Des émetteurs ECS, au travers des réseaux de distribution
- De la boucle d'eau

**Les systèmes de génération sont constitués d'un ou de plusieurs générateurs (sous-ensemble)**, éventuellement associés à des sources amont, air extérieur, sol, tours de refroidissement, des dispositifs de stockage et des systèmes solaires thermiques. **Les générateurs peuvent**

**être de type et de fonction multiples. Ils fonctionnent selon des scénarios de gestion des priorités.**

**Une génération peut contenir un sousensemble avec ballon(s) de stockage**, ayant des fonctions de production en chauffage, en refroidissement ou en ECS (page650 §10.15.3.6).

**Les générateurs** sont caractérisés par des modèles de fonctionnement dépendant de la puissance appelée par le réseau de distribution. On distingue les générations connectées à des réseaux **hydrauliques**, des générations sur **l'air ambian**t (connectées à des réseaux fictifs).

Les composants intégrés dans l'assemblage sont les suivants :

- 4.1 **Gestion/régulation de la génération de chauffage**
	- **et de refroidissement :** ce composant est unique pour une génération et gère la distribution de la demande en énergie entre les différents composants et générateurs. La fiche centralise également les calculs de report d'énergie, de températures de fonctionnement, et de ratios de répartition des pertes récupérables.
- 4.2 **Générateur:** composant décrivant le comportement d'un générateur (ou ensembles de générateurs identiques) en fonction d'une charge, de températures de source et de températures de fonctionnement données.

4.3 **Calculs de la génération :** réalise l'ensemble des calculs annuels et mensuels de consommation des générateurs et de la génération. Gère également la distribution des consommations par groupe à partir des ratios préalablement calculés.

#### **Génération : procédure à exécuter sur CYPECAD-MEP :**

La modélisation des systèmes de génération est accessible depuis la fenêtre d'édition des groupes (voie verte) mais aussi par le système de chauffage puis système de génération (voie rouge).

Les systèmes de génération et les distributions intergroupes seront accessibles dans la fenêtre principale du groupe et l'information sera partagée entre les différents groupes.

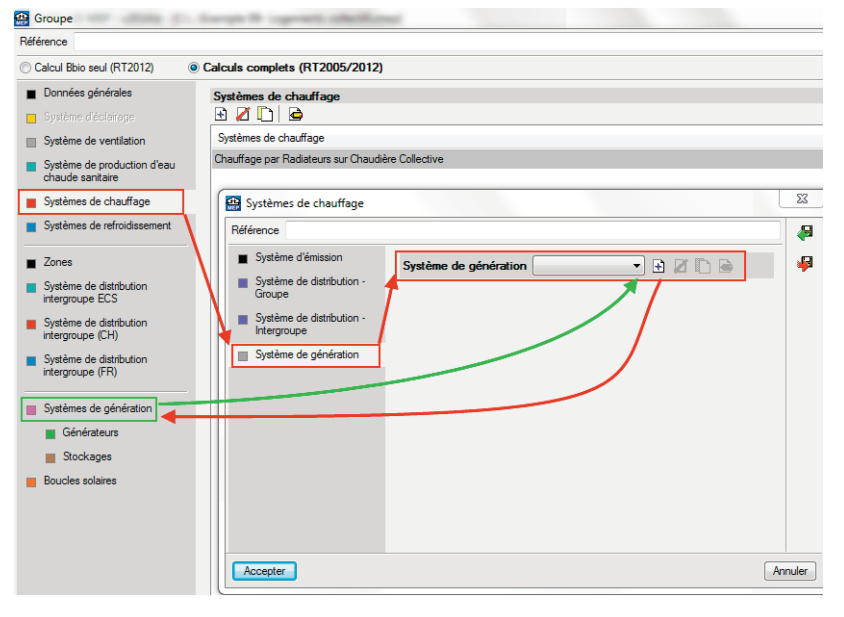

**Figure 10. Attribution d'un système de génération**

## **4.2. Gestion et Régulation**

Sur CYPECAD MEP, la création d'un système de génération ouvre la fenêtre ci-dessous. Chaque sous-ensemble sera défini dans 'Production d'énergie'. Vous devez indiquer leur régulation, leur racordement ainsi que leur emplacement.

La température de fonctionnement doit être renseignée seulement si elle correspond aux types de génération choisi. Si la température de génération ne correspond pas aux type de génération, il faut laisser la valeur par défaut qui ne sera pas prise en compte dans le logiciel.

<span id="page-13-0"></span>A titre d'exemple, si vous avez une génération pour seulement le chauffage et le refroidissement, vous laissez par défaut la température de fonctionnement de la génération en ECS.

Une fois le système de génération paramétré, nous pouvons alors définir la production d'énergie (différents sousensembles) que nous allons détailler par la suite.

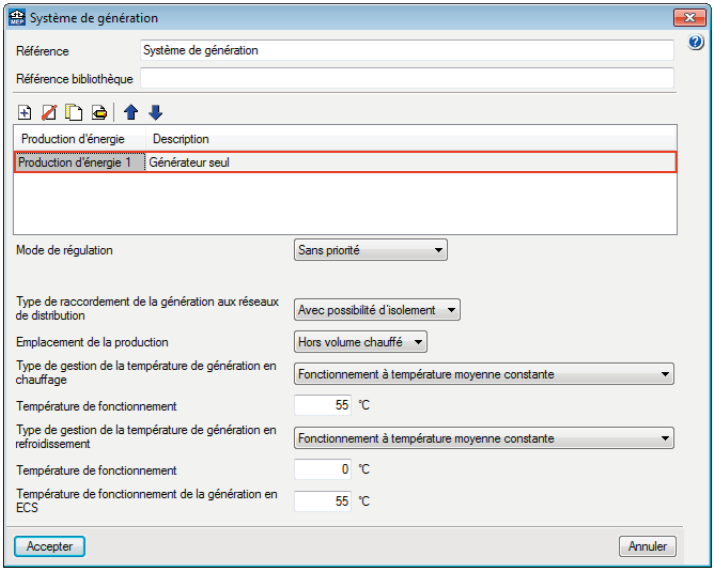

**Figure 11. Paramétrage d'un système de génération**

Trois **modes de régulation globale** pour la génération sont considérés. Ils sont aussi bien valables en chauffage, en refroidissement et en ECS. Les modes de régulation sont les suivants :

- 1) **Sans priorité :** pour chaque usage, les générateurs sont utilisés simultanément, pour des durées équivalentes. La demande en énergie est repartie entre les différents générateurs au prorata de leur puissance nominale.
- 2) **Générateurs en cascade :** un ordre de priorité des générateurs est défini en fonction de leurs performances.

Le générateur prioritaire est sollicité jusqu'à sa puissance maximale. La puissance restante est attribuée au générateur suivant dans la hiérarchie jusqu'à atteindre sa puissance maximale, et ainsi de suite. **Les systèmes de stockage ne peuvent être inclus que dans une génération régulée en cascade.**

3) **Générateurs en Alternance :** on sollicite alternativement les différents générateurs (seul ou plusieurs) pour n'utiliser que la combinaison la mieux dimensionnées par rapport à la charge. Dans ce mode, les générateurs sont triés par ordre de puissances nominales décroissantes.

Dans tous les cas, le sous-ensemble avec ballon(s) se place en premier générateur invoqué pour répondre à une demande en énergie (prioritaire).

Le générateur peut présenter **des pertes au cours des pas de temps d'arrêt** s'il est connecté de manière permanente à sa génération (cas avec priorité). Dans tous les cas, on considère qu'il a des pertes sur le pas de temps complet suivant l'arrêté (page693 §10.17.3.8.1). Dans le cas d'un générateur mixte chauffage/ECS, les pertes à l'arrêt ne sont comptabilisées qu'en chauffage sur la saison de chauffe. En dehors de cette dernière, elles sont comptabilisées en ECS. Dans le cas d'un générateur **isolé hydrauliquement** de la génération: le générateur n'a de pertes que s'il a fonctionné au pas de temps précédent, ou au pas de temps actuel en ECS. On choisit le type de raccordement de la génération aux réseaux de distribution : « Avec possibilité d'isolement » ou « Permanent ».

**L'emplacement de la production :** hors volume chauffé ou en volume chauffé. **La température ambiante** de la génération influe sur **le calcul des pertes** pour certains types de générateurs (générateurs à combustion). Elle dépend de l'emplacement de la génération **(hors ou en volume chauffé)**. Conventionnellement, en volume chauffé, on considèrera une température de 20°C en saison de chauffage, 26°C en période de refroidissement, et 23°C en période mixte (page647 §10.15.3.5.7).

**Le type de gestion de la température** de gestion en chauffage : « Fonctionnement à température moyenne constante » ou « Fonctionnement à température moyenne des réseaux de distribution ». **La température de fonctionnement** est la température moyenne départ/retour aux bornes de la génération (page648 §10.15.3.5.9).

Pour chaque poste, les températures de fonctionnement sont conventionnellement communes à tous les générateurs d'une génération, à l'exception des générateurs associés à des ballons de stockage.

En chauffage et refroidissement instantanés :

- pour une génération alimentant des réseaux hydrauliques, cette température de fonctionnement peut être soit constante, soit égale à celle des réseaux à tout pas de temps
- pour une génération sur l'air ambiant, la température de fonctionnement retenue est la température d'air moyenne de l'ensemble des groupes desservis ou des températures au niveau des batteries de préchauffage ou pré-refroidissement des CTA.

# **4.3. Production d'énergie : générateur et ballon**

Un sous-ensemble peut contenir un à deux générateurs utilisés pour fournir l'énergie au(x) ballon(s) de stockage : on parle de générateur **base** et **appoint**.

Six types d'assemblage sont possibles

- 1) Ballon base sans appoint
- 2) Ballon base plus appoint intégré
- 3) Ballon base plus appoint dans stockage séparé
- 4) Ballon base plus appoint séparé instantané
- 5) SSC avec appoint chauffage par système indépendant
- 6) SSC avec appoint chauffage raccordé à l'assemblage

La méthode TH BCE prend en compte les différents types de générateurs (page642 §10.15.3.2):

#### **Tableau 2. Types de générateurs compris dans la méthode TH-BCE**

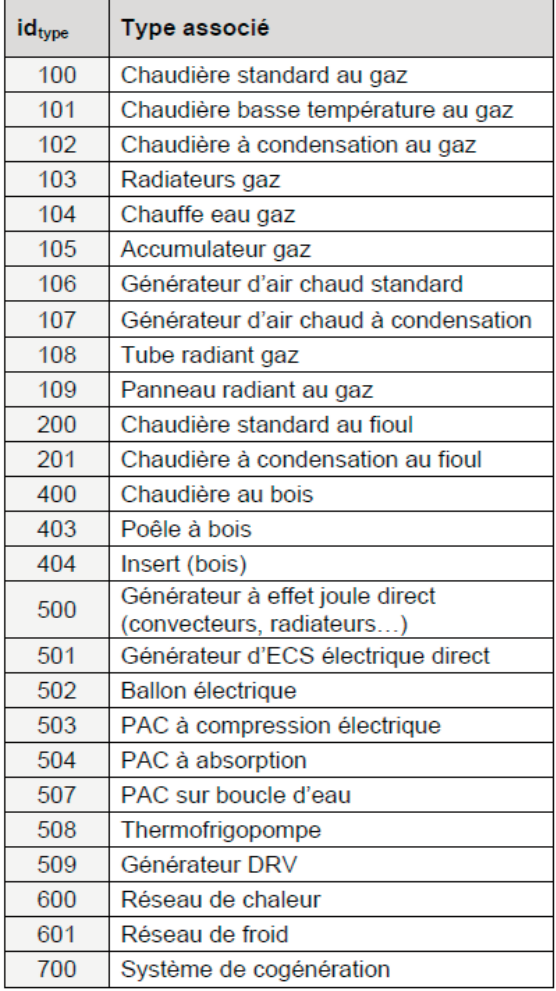

Un générateur peut avoir **les fonctions** suivantes :

- Chauffage seul.
- Refroidissement seul
- Production d'ECS seule
- Chauffage et ECS
- Chauffage et refroidissement en alternance
- Les performances du (ou des) générateur(s) sont définies à l'échelle des fiches composant générateur. Les ballons de stockage et leurs équipements associés (base et appoint) sont également vus comme des générateurs du point de vue de la gestion/régulation.
- **Un élément central des systèmes de production d'eau chaude** à accumulation est le ballon d'eau chaude pouvant comporter un ou plusieurs échangeurs de chaleur.
- La zone 1 comporte l'arrivée d'eau froide et l'échangeur du générateur de base. La zone 2 comporterait un échangeur raccordé au circuit de chauffage dans le cas d'un système solaire combiné. Dans le cas d'un ballon à appoint intégré, l'échangeur ou la résistance électrique d'appoint se situe généralement dans la zone 3. La zone 4 est celle de la sortie d'eau chaude (page965 §11.9).

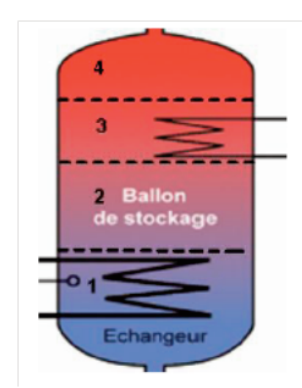

**Figure 12. Modélisation d'un élément de stockage**

#### **Production d'énergie : procédure à exécuter sur CYPECADMEP :**

En fonction du type d'assemblage sélectionné, les éléments qui le compose seront affichés. Nous avons deux types d'éléments : les générateurs ou les éléménts de stockage (ballons).

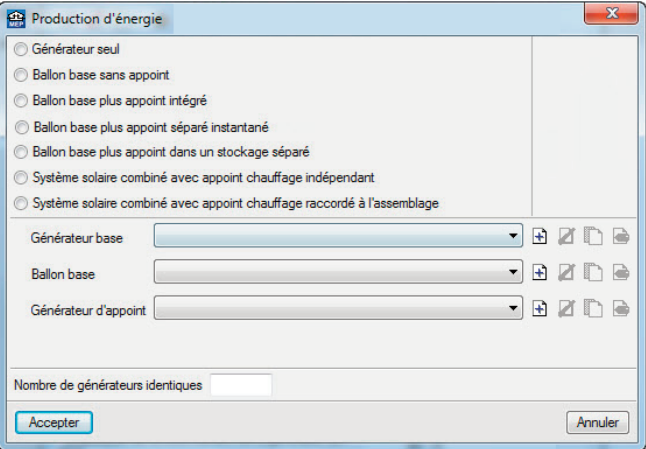

**Figure 13. Paramétrage d'un sous-assemblage de génération**

#### Ces éléments peuvent être générés et édités directement dans la fenêtre principale du groupe.

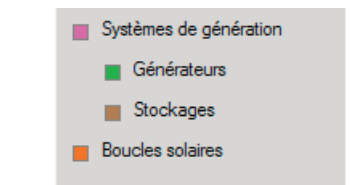

**Figure 14. Edition directe des systèmes de génération**

D'abord vous devez sélectionner les fonctions du générateur dans le mode de production choisi. En fonction du mode choisi différents types de générateurs seront disponibles. Pour chaque mode (chauffage, refroidissement ou ECS) il faudra renseigner les données du générateur spécifique, pour ceci cliquez sur l'icône 'Données du générateur'.

| Référence<br>Référence bibliothèque |                                       |                            |  |  |
|-------------------------------------|---------------------------------------|----------------------------|--|--|
| Mode de production                  | Type de générateur                    | Données du générateur      |  |  |
| Pour chauffage seul<br>∩            | Chaudière au gaz ou fioul             | b<br>Génération de chaleur |  |  |
| Pour refroidissement seul           | Générateur à effet Joule              | Refroidissement            |  |  |
| <b>Pour ECS seule</b>               | Accumulateur d'eau à gaz              |                            |  |  |
| Pour chauffage et ECS               | Chaudière à bois                      |                            |  |  |
| O Pour chauffage et refroidissement | Système de génération thermodynamique |                            |  |  |
|                                     | ◯ Poêle ou insert                     |                            |  |  |
|                                     | Réseau de chaleur                     |                            |  |  |
|                                     | Réseau de froid                       |                            |  |  |
|                                     | Solaire                               |                            |  |  |

**Figure 15. Paramétrage du générateur**

*Nous avons créé les systèmes de génération afin de répondre aux besoins de notre bâtiment.*

*Pour la partie logement collectif, une installation solaire (pour la production d'ECS) a été mise en place avec une chaudière collective en appoint. Nous aurons un ballon solaire et un ballon tampon. La production du chauffage sera réalisée par la chaudière.*

*Le dimensionnement des panneaux et des ballons a été fait dans l'onglet "Solaire thermique". La chaudière a été dimensionnée dans l'onglet 'Climatique' après avoir calculé les déperditions et les pertes dans la distribution.*

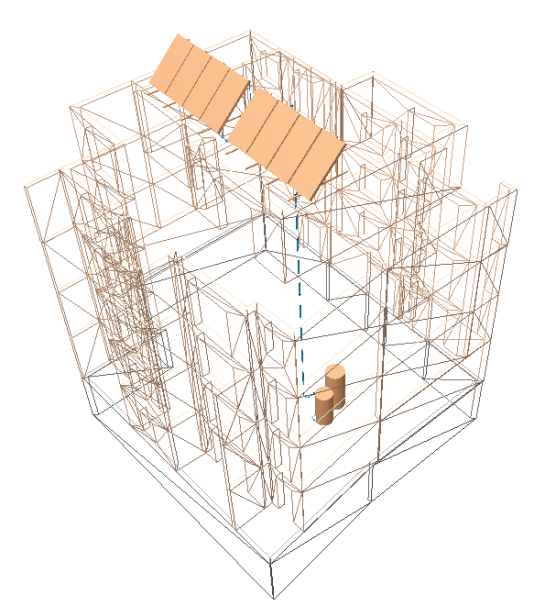

**Figure 16. Visualisation de l'installation solaire dans l'onglet 'Solaire thermique'**

*Dans notre système Solaire et Chaudière nous aurons une régulation en cascade avec isolement. La chaudière placée dans la chaufferie sera déclaré hors volume chauffé.*

*La chaudière fonctionnera à une température constante de 70°C en génération pour le chauffage (pour un départ de 75°C et un retour de 65°C) et 60°C pour l'ECS.*

*L'assemblage sera 'Ballon base plus appoint dans un stockage séparé'. Les capteurs solaires sont placés comme générateur de base et la chaudière comme générateur d'appoint. Le ballon solaire sera le ballon de base et le ballon tampon sera le ballon d'appoint.*

*Pour chaque générateur ou ballon, les caractéristiques techniques sont introduites selon les fiches techniques correspondantes ou l'importation depuis la base de données Editâtes.*

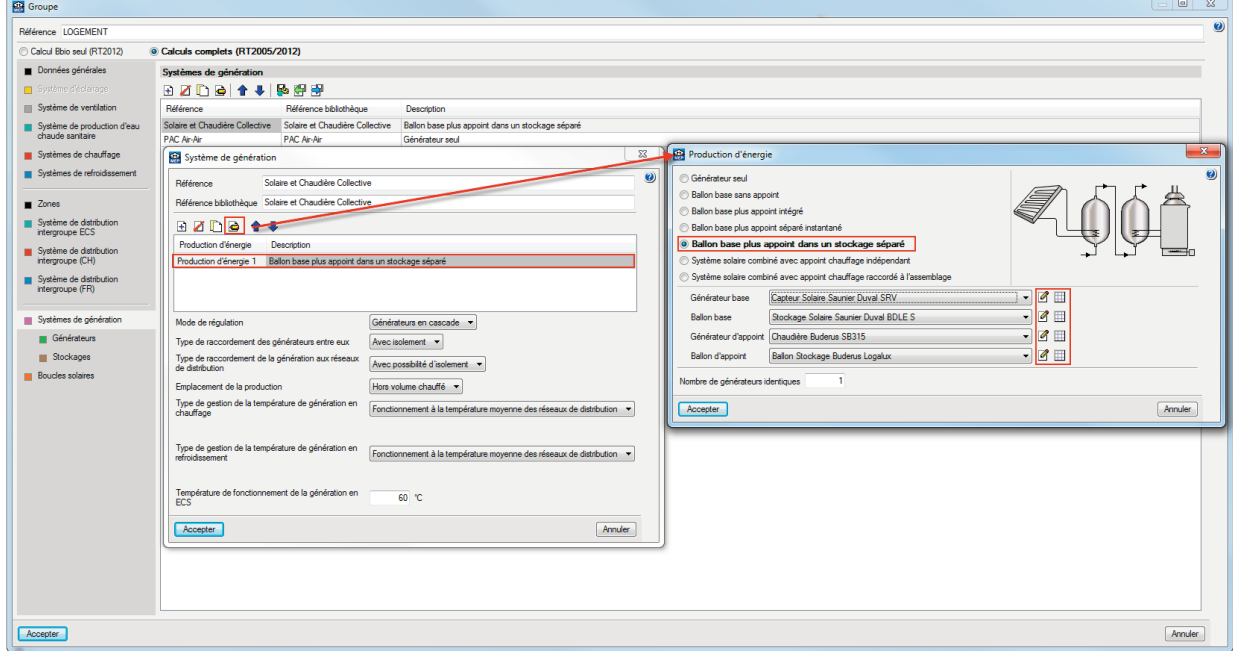

**Figure 17. Paramétrage du système de génération Solaire et Chaudière collective**

*La même manipulation a été faite pour la modélisation de la pompe à chaleur AIR-AIR qui fournira le chauffage et refroidissement de la partie Commerces.*

*La PAC Air-Air est régulée sans priorité car le sous-ensemble est un générateur seul. Le système thermodynamique fonctionnera à température moyenne.*

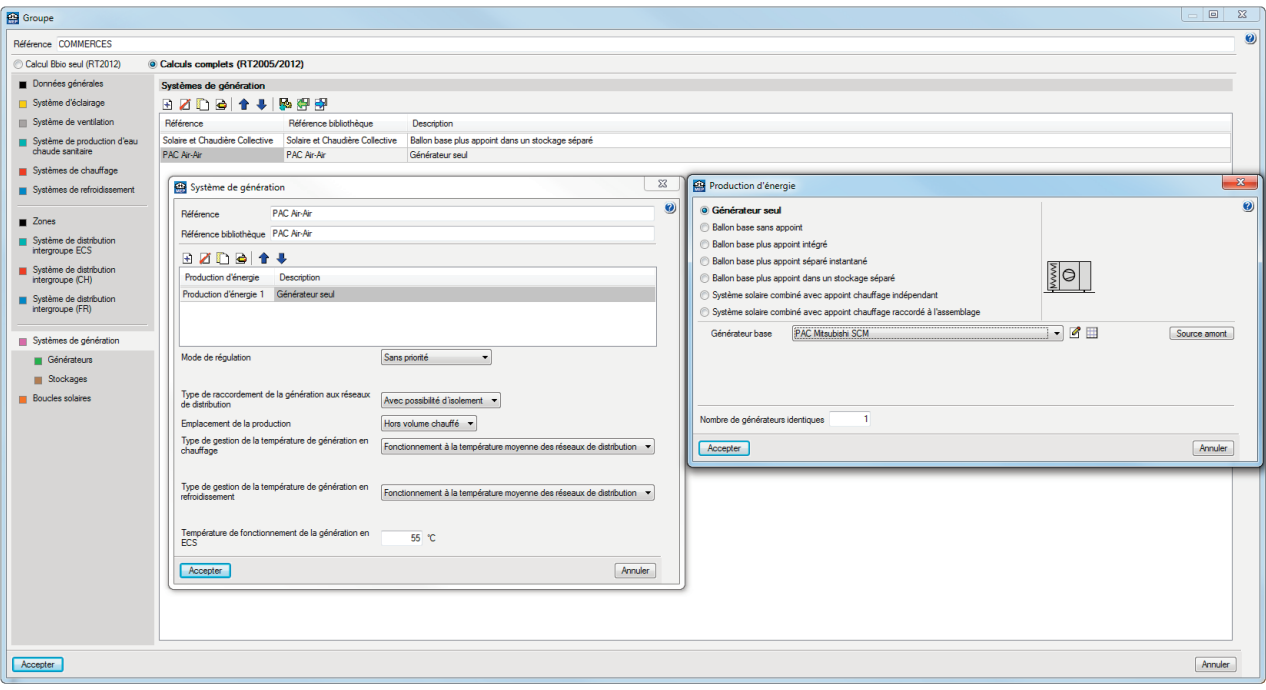

**Figure 18. Paramétrage du système de génération PAC Air-Air**

# <span id="page-17-0"></span>**5. Chauffage et Refroidissement**

# **5.1. Système d'émission**

Les **émetteurs** sont caractérisés par une **typologie des émetteurs, variation spatiale** et une **variation temporelle pour leur régulation**.

Il y a une variation spatiale en chauffage et une en refroidissement. Cette variation est la différence entre la température dans la zone d'occupation et la température moyenne du local, elle est essentiellement liée aux phénomènes de stratification et aux parts convectives radiatives de l'émission (page510 §10.1.3.2.1).

Pour chaque type d'émetteur, il y a une variation spatiale associée par le logiciel selon la méthode de calcul Th-BCE.

**Tableau 3. Typologie de l'émetteur en chaud**

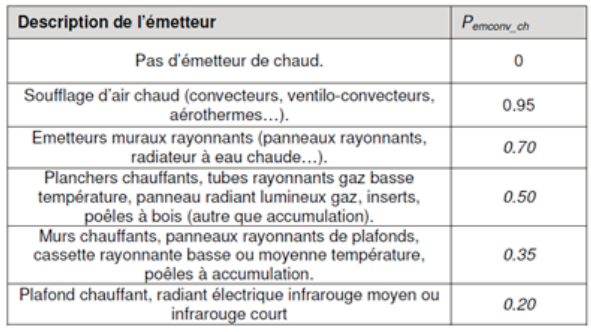

#### **Tableau 4. Typologie de l'émetteur en froid**

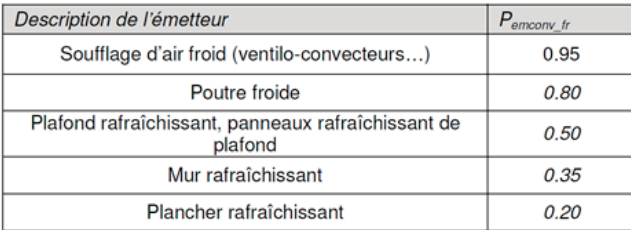

Les émetteurs de chaud sont classés de la manière suivante :

- Classe A : plancher chauffant,
- Classe B1 : émetteurs à forte induction : diffuseurs à jet vertical descendant, buses, diffuseurs tourbillonnaires, à géométrie variable, etc…
- Classe B2 : diffusion d'air, poutres climatiques, ventiloconvecteurs,
- Classe B3 : émetteurs rayonnants (autres que plancher), plafond chauffant.
- Classe C : autres cas.

Les émetteurs de froid sont classés de la manière suivante:

- Classe A : plancher froid, système à déplacement d'air,
- Classe B : diffusion d'air, émetteur avec brassage de l'air ambiant, poutres climatiques,
- Classe C : plafond rafraîchissant, autres cas.

La régulation des émetteurs est caractérisée par une variation temporelle (K) et par les parts convective et radiative (page 513 §10.1.3.2.4). La variation temporelle est définie comme la différence entre la température moyenne de la zone d'occupation et la température de consigne. Cette variation est en fonction de la précision de la régulation terminale du couple régulateur/émetteur, à l'échelle du local.

A défaut de valeurs certifiées, les valeurs par défaut suivantes sont retenues.

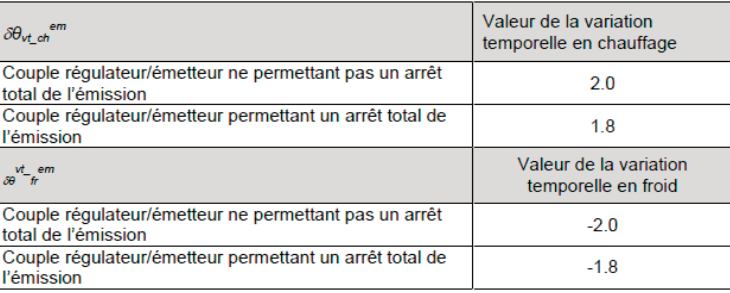

**Tableau 5. Valeurs par défaut des variations temporelles en chauffage et en refroidissement**

#### **Système d'émission chauffage/refroidissement : procédure à exécuter sur CYPECAD MEP :**

La définition du système de chauffage commence par la caractérisation du système d'émission. Pour cela, il y a deux critères à renseigner : la typologie des émetteurs et la régulation.

Pour chaque type de régulation, il y a une variation temporelle associé par CYPECAD MEP selon la méthode de calcul Th-BCE. Si la régulation possède une valeur certifiée, il est possible d'insérer directement la valeur de la variation temporelle.

<span id="page-18-0"></span>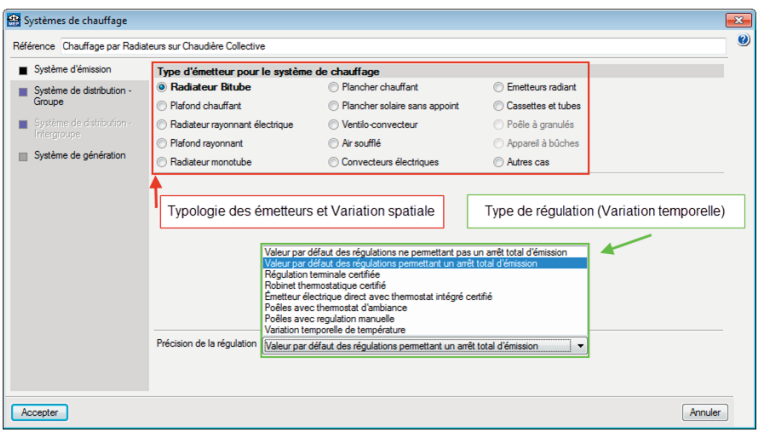

**Figure 19. Système d'émission d'un système de chauffage**

# **5.2. Systèmes de distribution de groupe et intergroupe**

Les **circuits de distribution** sont caractérisés par **leurs pertes thermiques**, **les puissances** et **la régulation des circulateurs** en distinguant deux niveaux d'arborescence : **réseau groupe et réseau intergroupes** (page551 §10.6).

Pour plus d'information sur les pertes thermiques, veuillezvous référez la fiche d'application (CSTB, Isolation des réseaux de distribution d'eau chaude, 2008).

Un réseau de distribution intergroupe correspond au premier niveau d'arborescence d'un réseau de distribution, il doit **obligatoirement être relié à une seule génération**, et à au moins un réseau de distribution secondaire (distribution groupe).

#### Cependant, plusieurs réseaux de **distribution secondaires peuvent être connectés à un même réseau de distribution intergroupe.**

Les règles de modélisation sont les suivantes :

- Certains types de génération en chauffage nécessitent une modélisation spécifique au niveau des réseaux de distribution :
- Pour les systèmes aérauliques ou assurant les fonctions génération/émission dans un même élément ou liquide frigorigène tels que les pompes à chaleur à détente directe, les poêles à bois, les convecteurs et radiateurs électriques, on ne décrit pas de distribution de groupe (distribution de type fictive) et par conséquent pas de distribution intergroupe.
- Pour les générations à distribution hyfraulique vers les émetteus, tels que les pompes à chaleur air/eau, les chaudières (gaz, bois, électrique ou fioul) on définit une distribution groupe de type hydraulique et ensuite une distribution intergroupe s'il y a plusieurs groupes, ou une distribution intergroupe de type fictive s'il n'y a qu'un seul groupe.
- Un composant émetteur à fonction unique (chauffage seul ou refroidissement seul) est **associé à un**

**seul composant de distribution** du groupe partageant sa fonction et un seul système de génération.

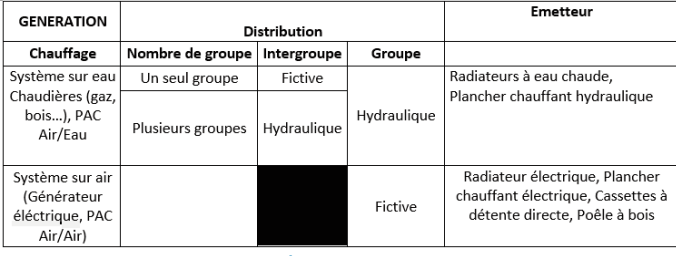

**Tableau 6. Récapitulatif en chauffage**

• Dans les cas échéants, le moteur CSTB vous affichera une erreur lors du calcul :

Le moteur de calcul 'Th-BCE 2012' n'a pas généré les résultats du bâtiments et a affiché la liste d'erreurs suivante Erreur dans le jeu de données RT :<br>Une distribution intergroupe de refroidissement fictive doit être connectée à un générateur de refroidissement fictif

......<br>Obiet responsable de l'erreur Type de l'objet responsable de l'erreur

Le moteur de calcul 'Th-BCE 2012' n'a pas généré les résultats du bâtiments et a affiché la liste d'erreurs Erreur dans le jeu de données RT

Des distributions intergroupes de types différents sont connectées à une même génération Des distributions intergroupes de type:<br>Objet responsable de l'erreur:<br>Type de l'objet responsable de l'erreur

#### **Systèmes de distribution chauffage / refroidissement : procédure à exécuter sur CYPECAD MEP :**

Les systèmes de chauffage et de refroidissement sont modélisés de façon identique. Vous devez les nommer et ensuite paramétrer l'émetteur.

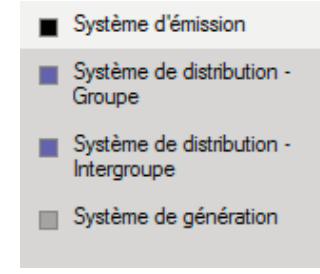

**Figure 20 : Système de chauffage.**

Pour modéliser une distribution de groupe hydraulique, vous devez cocher la case 'Il existe des pertes de chaleur dans le système de distribution'. Dans le cas d'une distribution groupe fictive (radiateurs rayonnants électriques, cassettes à détente directe…) vous ne cocherez pas cette case.

 $\overline{z}$ Systèmes de chauffage  $\overline{\mathbf{0}}$ Référence Système de chauffage Système d'émission **Di existe des pertes de chaleur dans le système de distribution** Système de distribution<br>Groupe ystème de distribution.<br>termoune Système de génération

**Figure 21 : Distribution Groupe d'un système de chauffage**

Si vous avez une distribution de groupe hydraulique, vous devez modéliser une distribution intergroupe.

- Dans le cas de réseaux individuels (cas d'une maison individuelle ou chauffage individualisé) vous l'indiquerez comme 'Réseaux hydrauliques individuels (pas de niveau intergroupes)'.
- Avec une distribution primaire (colonnes montantes) qui dessert une ou plusieurs distributions de groupe, vous devrez cocher la case 'Réseau de distribution hydraulique' et définir les caractéristiques associées.

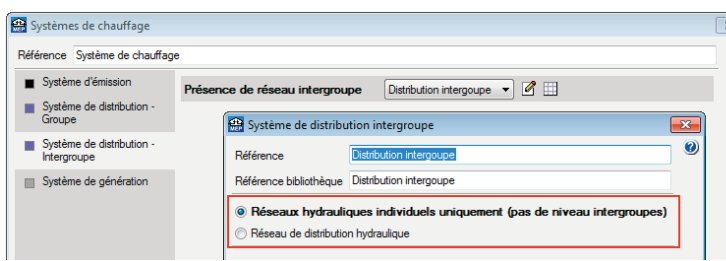

**Figure 22 : Distribution Intergroupe d'un système de chauffage**

Enfin, vous devez attribuer le système de génération. Il devra être compatible avec le type d'émetteur et la distribution choise.

*Dans notre exemple, la partie logement aura une installation solaire pour l'ECS et la chaudière collective en appoint. Le chauffage sera fait par des radiateurs avec une solution hydro-câblée dans chaque logement. La distribution intergroupe est faite par des colonnes montantes en cuivre calorifugé et une distribution groupe est réalisée, dans chaque logement, avec des tuyaux sous-fourreau.*

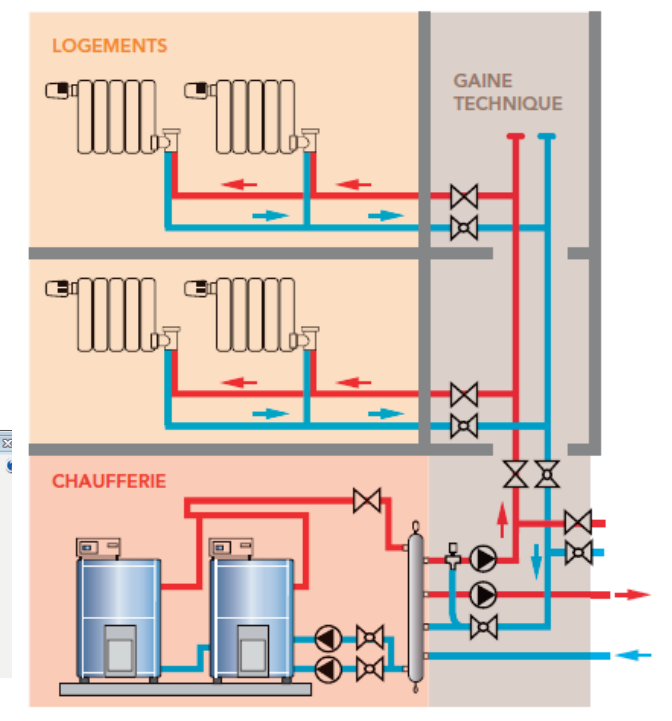

Le niveau "Groupe"

Le niveau "Intergroupe"

Génération : générateur et organes de stokage

**Figure 23. Découpage d'une installation de chauffage suivant les trois niveaux définis dans la RT 2012 (Energies\_avenir)**

*Nous devons paramétrer le système de chauffage (système d'émission et de génération) dans le logement. Sur la fenêtre d'édition du groupe, cliquez sur 'Calculs complets' pour visualiser les systèmes, ensuite sur 'Systèmes de chauffage'. Nous devons sélectionner le type d'émetteur (B3 pour les radiateurs bitube) et le type de régulation. En sélectionnant le type d'émetteur le moteur de calcul prend en compte la typologie et la classe de variation spatiale associée et en définissant la régulation le moteur de calcul prend la classe de variation temporelle.*

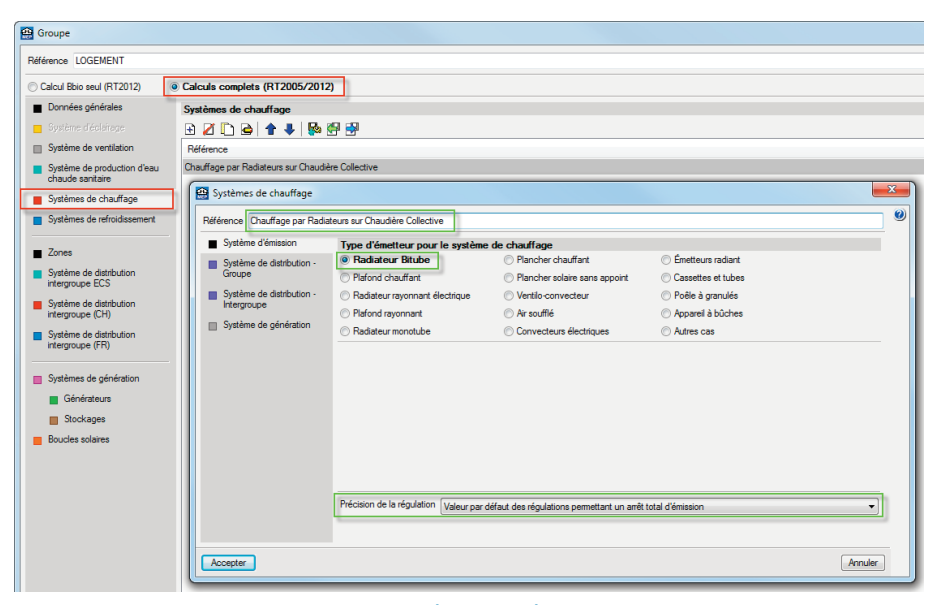

**Figure 24 : Paramétrage de l'émetteur chauffage**

*Dans notre projet de logements collectifs, nous avons choisi de définir une distribution hydraulique composée d'une distribution intergroupe représentant la distribution primaire et une distribution groupe représentant le circuit secondaire dans les appartements, même s'il n'existe qu'un seul groupe.*

*Les conduites de chauffage en distribution intergroupe sont des colonnes montantes calorifugées alors que les conduites en distribution groupe sont des tuyaux sous fourreaux. Les conduites en distribution intergroupe sont donc plus isolées que les conduites en distribution groupe, en effet le coefficient de déperditions linéaire moyen pour la distribution groupe est de 1.1 [W/m.K] alors qu'il est seulement de 0.3 [W/m.K] pour la distribution intergroupe. Cela nous permet de distinguer les puissances de chaque pompe dans les circuits de distributions.*

*Nous aurions pu définir seulement une distribution de groupe et considérer la distribution intergroupe comme fictive. Mais dans ce cas, nous aurions dû calculer un ratio moyen en fonction des déperditions linéaires moyennes suivant les distributions primaires et secondaires puis faire la somme des puissances des circulateurs.*

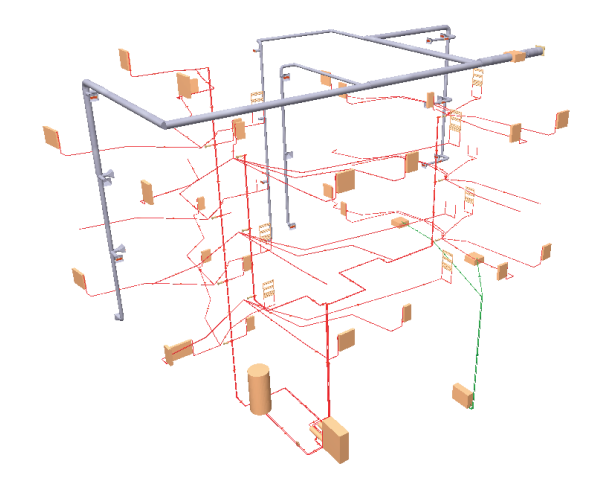

**Figure 25. Visualisation de l'installation dans l'onglet 'Climatique'**

*Grâce à cela, nous pourrons connaître les différentes valeurs à renseigner comme la longueur, le coefficient de déperdition des tuyaux et le débit de circulation.*

*Vous cochez la case 'Il existe des pertes de chaleur dans le système de distribution' pour renseigner les pertes qui existeront dans le circuit secondaire. En cochant la case vous indiquez la distribution comme hydraulique.*

*Pour déterminer les différents paramètres vous pouvez dimensionner l'installation dans l'onglet Climatique.*

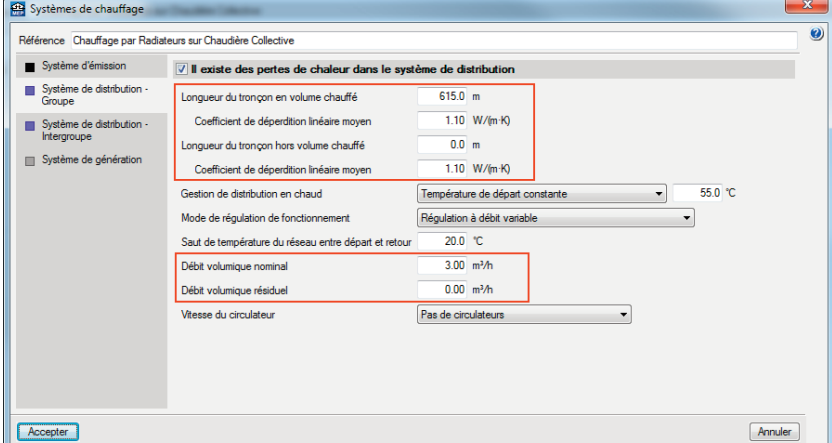

**Figure 26. Paramétrage de la distribution du système de chauffage**

<span id="page-21-0"></span>*Dans la distribution intergroupe nous allons renseigner les caractéristiques du circuit primaire. Sur notre exemple, nous avons une distribution intergroupe qui correspond à nos colonnes montantes.*

*Dans le cas d'une maison individuelle qui ne contient qu'un seul groupe, nous devons cocher l'option 'pas de niveau intergroupes'.*

*Ces données ont été obtenues grâce à la modélisation de l'installation faite sur la partie climatique.*

| Editer - [Système de distribution intergroupe]                                                                   |         |                                       |  |  |
|----------------------------------------------------------------------------------------------------|---------|---------------------------------------|--|--|
| Référence Colonnes Montantes                                                                                     |         |                                       |  |  |
| Réseaux hydrauliques individuels uniquement (pas de niveau intergroupes)<br>• Réseau de distribution hydraulique |         |                                       |  |  |
| Longueur du troncon en volume chauffé                                                                            | 80.0 m  |                                       |  |  |
| Coefficient de déperdition linéaire moven                                                                        |         | $0.30$ W/(m-K)                        |  |  |
| Longueur du troncon hors volume chauffé                                                                          | 10.0 m  |                                       |  |  |
| Coefficient de déperdition linéaire moven                                                                        |         | $0.30$ W/(m-K)                        |  |  |
| Vitesse du circulateur                                                                                           |         | Variable avec arrêt si pas de demande |  |  |
| Puissance du circulateur                                                                                         | 210.0 W |                                       |  |  |
| Accepter                                                                                                    |         | Annuler                               |  |  |

**Figure 27 : Paramétrage de la distribution intergroupe chauffage**

*Vous pouvez distinguer que les longueurs sont définies en volume chauffé car le local gaine technique est classé comme 'Volume intérieur considéré chauffé' par le logiciel, selon les normes Th-Bât..*

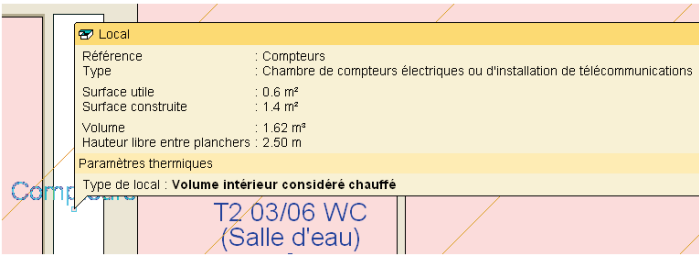

**Figure 28. Classification des locaux "Compteurs"**

*Enfin, les besoins générés et les pertes seront couverts par un système de génération « solaire et chaudière collective » qui sera détaillé dans le chapitre correspondant..*

*La partie commerce disposera d'une pompe à chaleur à détente directe (air-air) pour le chauffage et le refroidissement.*

*Dans le groupe « Commerces » nous avons modélisé une PAC Air-Air. Notre émetteur sera de type 'Air soufflé', de classe B2. Comme il est spécifié dans la méthode, les systèmes à détente directe sont considérés avec des pertes nulles et donc nous ne devons pas cocher la case des pertes dans la distribution groupe. Nous n'aurons pas non plus de distribution intergroupe. Enfin, nous devons attribuer le système « PAC Air-Air »..*

*La modélisation du système de refroidissement sera identique.*

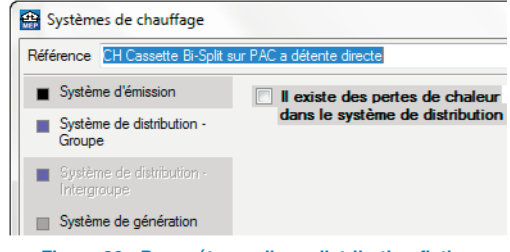

**Figure 29 : Paramétrage d'une distribution fictive**

# <span id="page-22-0"></span>**6. Eau chaude sanitaire**

La production de l'Eau Chaude Sanitaire (ECS) se décompose en quatre étapes : la génération, le stockage (éventuel), la distribution et l'émission.

**La structuration est identique aux systèmes de chauffage et de refroidissement.**

## **6.1. Les caractéristiques des émetteurs en ECS**

L'émission ECS équivalente est créée dans un groupe. Elle regroupe un **ensemble d'émetteurs ECS et d'appareils sanitaires** qui respectent le double critère suivant : ils **appartiennent à un groupe et sont reliés à une même génération**.

Chaque émission ECS équivalente est ensuite obligatoirement associée à un seul réseau de distribution interne au groupe d'ECS.

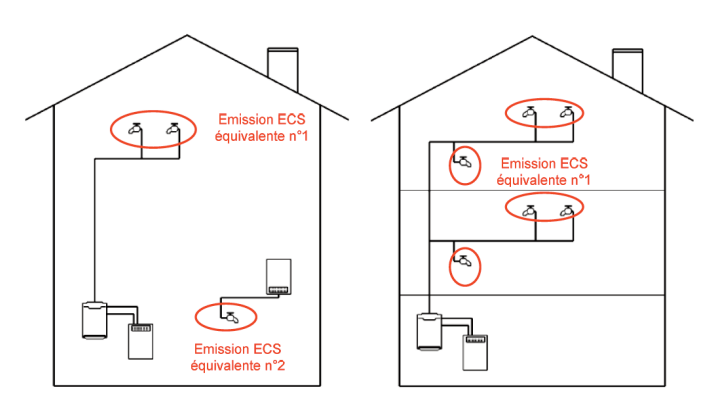

**Figure 30 : Emission ECS équivalente**

La méthode aboutit au calcul d'un coefficient correctif global tenant compte du type d'émetteurs ECS (robinets,…) et d'appareils sanitaires (douches, baignoires,…) du groupe. Ce coefficient sera appliqué aux besoins d'ECS conventionnels (page931 §11.5).

#### **Tableau 7. Gains sur les besoins d'eau chaude selon le type d'émetteur**

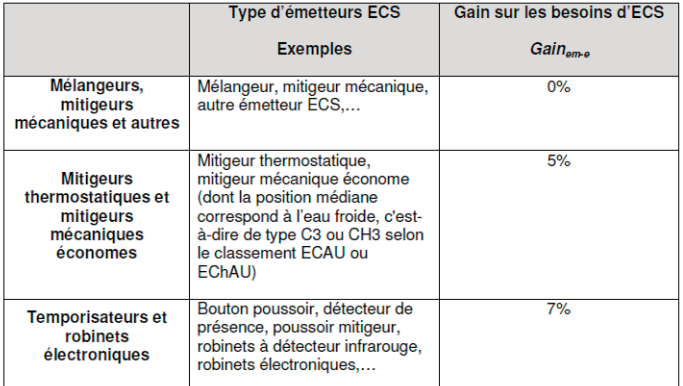

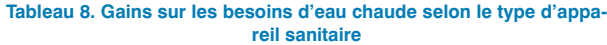

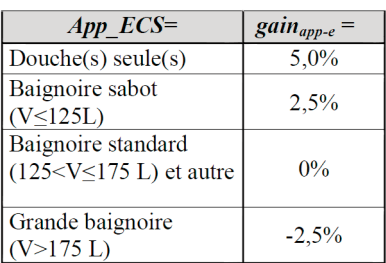

Note : s'il y a plusieurs appareils sanitaires de natures différentes, l'appareil le plus défavorable sera retenu.

## **6.2. Les réseaux de distribution**

Les réseaux de distribution secondaires prennent en compte la quantité d'eau chaude sanitaire perdue à chaque puisage, en fonction du volume d'eau dans le conduit.

Les principales caractéristiques du réseau de distribution sont ses pertes ([W/(m.K)] (dont une partie est récupérable en chauffage par le groupe) et sa température.

Pour la longueur de distribution en volume chauffé, il y a le choix entre une valeur par défaut ou une valeur à saisir. La température moyenne de l'eau mitigée utilisée au puisage est de 40°C. L'arrêté du 30 novembre 2005 impose que la distribution collective soit maintenue à une température d'au moins 50°C en tout point.

Pour la distribution intergroupe, si elle existe, deux solutions sont possibles :

- **Réseau bouclé:** il s'agit de créer une circulation permanente d'ECS dans la distribution collective, par un circulateur placé sur la canalisation de retour de boucle. La canalisation de retour de boucle est raccordée sur le système de production d'ECS ou sur un réchauffeur de boucle indépendant.
- **Réseau tracée:** un ruban électrique chauffant est placé tout au long de la distribution. Elle engendre des consommations électriques importantes pénalisantes, de même qu'un réchauffeur de boucle électrique.

Certains types de réseaux d'eau chaude sanitaire nécessitent une modélisation spécifique au niveau des réseaux de distribution:

- Pour les réseaux bouclés ou tracés on décrit les distributions intergroupes et groupes comme étant hydrauliques.
- Pour les réseaux non bouclés ou non tracés, on ne définit pas de distribution intergroupe mais seulement une distribution groupe.

#### **Tableau 9 : Récapitulatif en ECS :**

<span id="page-23-0"></span>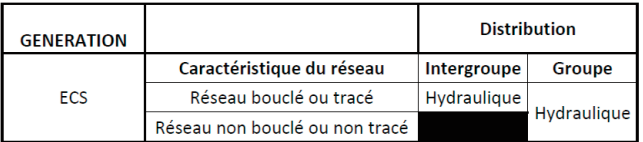

## **Eau chaude sanitaire : procédure à exécuter sur CYPECAD MEP :**

*Les étapes pour la modélisation d'un système d'eau chaude sanitaire sont identiques au chauffage. Pour le groupe de la partie logement, nous allons définir les émetteurs, la distribution groupe, la distribution intergroupe et nous allons attribuer ce système d'ECS au même système de génération.*

*Pour la partie commerce, l'ECS sera produite par un chauffeeau électrique.*

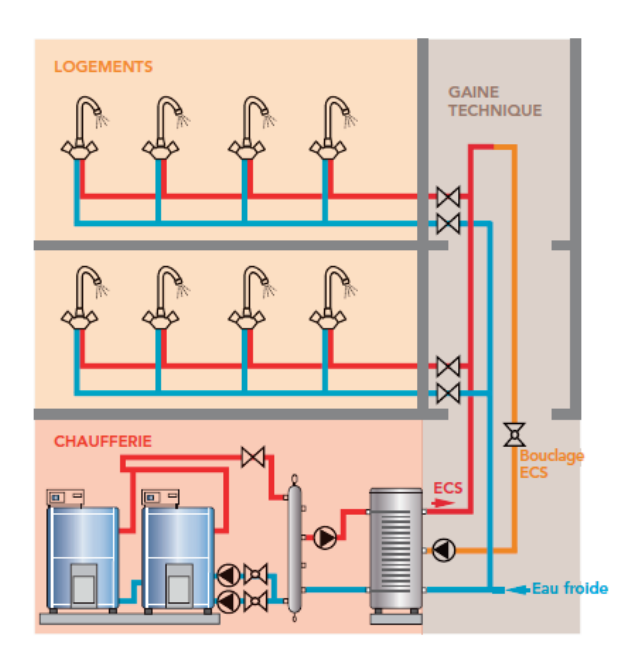

Le niveau "Groupe"

Le niveau "Intergroupe"

Génération : générateur et organes de stokage

#### **Figure 31. Découpage d'une installation d'ECS suivant les trois niveaux définis dans la RT 2012 (Energies\_avenir)**

*Comme en chauffage, il faut définir les émetteurs avec leurs caractéristiques. Vous pouvez calculer le coefficient de correction et l'indiquer en 'Calcul simplifié' ou vous pouvez renseigner les émetteurs dans 'Calcul détaillé' pour que le logiciel procède au calcul.*

*Dans la distribution groupe, les longueurs ne sont pas obligatoirement à renseigner.*

*Dans le cas, d'un réseau bouclé ou tracé, nous sommes obligés d'introduire les caractéristiques de la boucle dans la définition distribution intergroupe. La puissance des circula-* *teurs ne peut être définie que dans la distribution intergroupe.*

*L'attribution du système de génération sera détaillée dans le chapitre correspondant à celle-ci.*

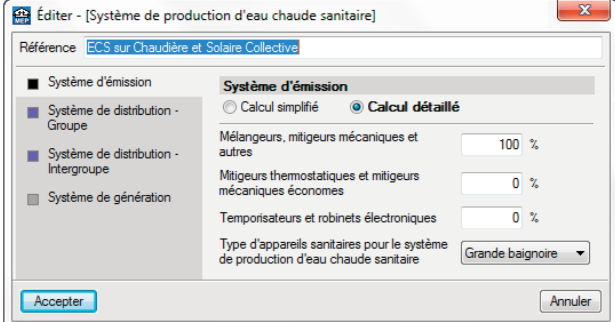

**Figure 32 : Paramétrage de l'émetteur ECS**

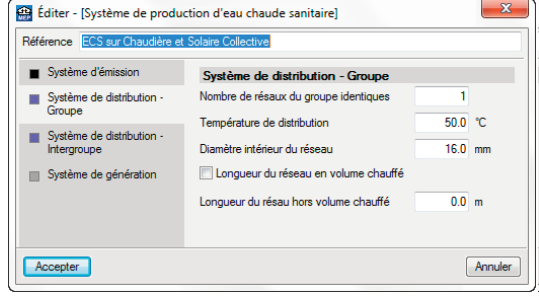

**Figure 33 : Paramétrage de la distribution groupe ECS**

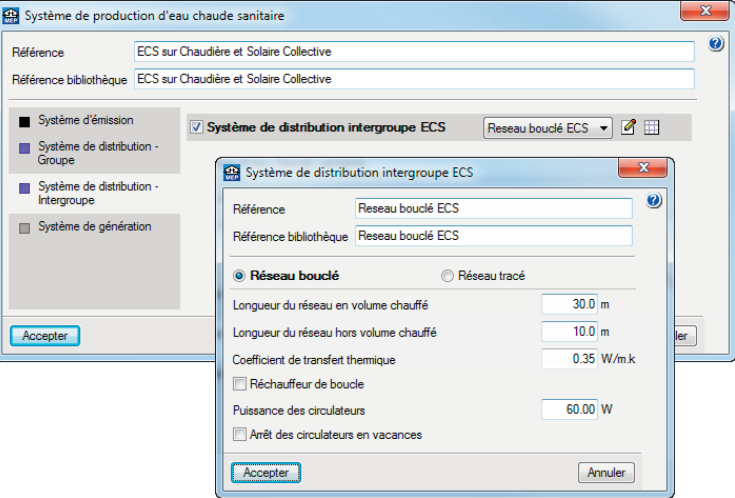

**Figure 34 : Paramétrage de la distribution intergroupe ECS**

# <span id="page-24-0"></span>**7. Ventilation**

# **7.1. Les caractéristiques de la ventilation**

La ventilation doit respecter plusieurs normes, la r**églementation thermique et la réglementation d'hygiène**. La ventilation intervient dans le calcul du Bbio et du Cep (page33 §3.2.10).

Pour le calcul du **Bbio**, l'utilisateur doit respecter à minima les valeurs liées aux **réglementations d'hygiène**.

Pour le calcul du **Cep**, les **débits de ventilation** à assurer (**repris ou extraits**) sont systématiquement des données d'entrée du calcul.

Les Avis techniques réalisés par les industriels fournissent les débits énergétiques équivalents pour certains systèmes régulés, comme par exemple les systèmes hygroréglables (en maisons individuelles ou accolées et les logements collectifs) et la **sonde CO2** ou de présence (pour les autres usages).

#### Les **débits volumiques** sont définis **au niveau du groupe**.

La méthode décrit les **débits aux bouches d'extraction et aux bouches de soufflage**. Pour chaque bouche, on définit un débit minimal et un débit maximal soufflé ou repris avec la **valorisation de la régulation des terminaux** (page374 §8.2.3.2). Elle tient aussi compte **des pertes** d'arrivée et d'extraction d'air dans **les conduits**.

#### **Les différentes bouches de chaque groupe doivent être reliées à une CTA, définie au niveau zone, décrit dans le chapitre suivant.**

#### Ces débits ont un impact sur **les besoins et les consommations de chauffage, de refroidissement et sur le confort thermique.**

Tout système de ventilation est modélisé de la façon suivante, elle est à simplifier selon les différents cas. Cette proposition repose sur la modélisation simplifiée de la norme européenne NF-EN 15241 (page367 §8.2).

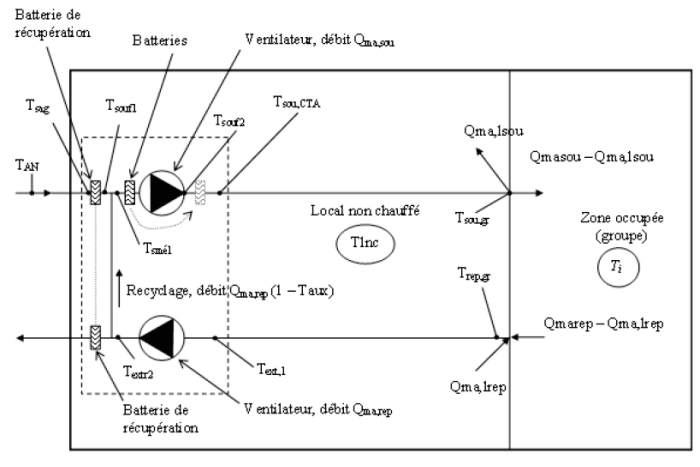

Les éléments terminaux (hors bouches d'air en façade définies précédemment) permettent de prendre en compte les systèmes en gestion de régulation soit par un débit équivalent, soit par un facteur correctif des débits initiaux. Ce facteur correctif porte sur les débits ou sur les durées d'utilisation selon différents modes.

#### **Tableau 10. Coefficient de réduction des débits hors maisons individuelles ou accolées et hors logements collectifs suivant le mode de régulation**

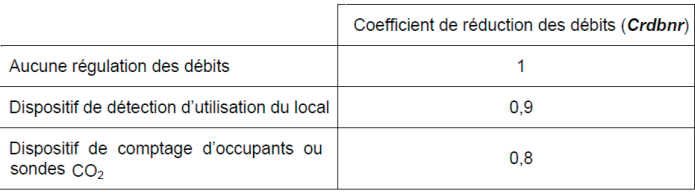

#### **Tableau 11 : Durée d'Utilisation du Grand Débit**

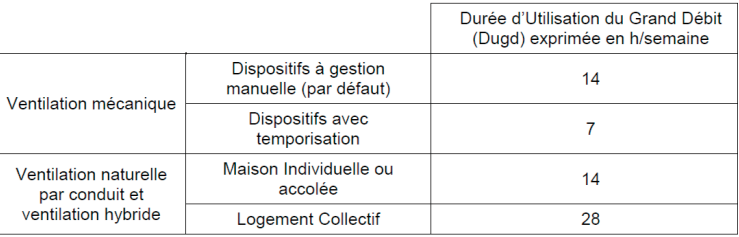

Le coefficient de dépassement Cdep est un facteur multiplicatif. Il prend en compte les contraintes de dimensionnement et la dispersion des caractéristiques des composants pour une durée d'Utilisation du Grand Débit.

On intègre également **l'impact du coefficient de dépassement** (page377 §8.2.3.3).

#### **Tableau 12. Valeurs de Cdep à considérer**

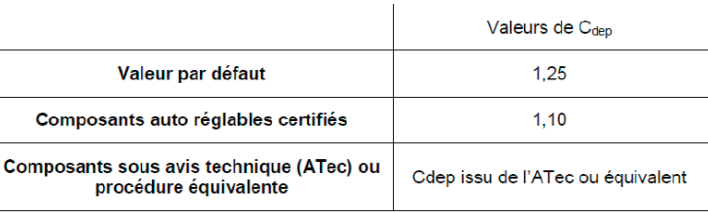

**Les conduits** de ventilation sont séparés en deux catégories : les conduits situés en volume chauffé où l'on définit les fuites par la classe d'étanchéité (A, B, C ou une valeur par défaut) et les conduits hors volume chauffé où l'on renseigne également la classe d'étanchéité mais aussi la résistance thermique du conduit.

**Figure 35 : Modélisation d'un système de ventilation**

<span id="page-25-0"></span>Pour le calcul du Bbio, plusieurs critères sont à prendre en compte :

- le système de ventilation conventionnel est une VMC un système double flux à débit soufflé et extrait constant avec efficacité d'échangeur de 50 %. On considère également que les ventilateurs de soufflage et d'extraction sont de puissance nulle.
- **Crdbnr** = 1 dans le cas des maisons individuelles ou accolées et en logements collectifs, quel que soit l'occupation et l'usage du groupe et **Dugd=14 en calcul conventionnel** (durée d'utilisation du grand débit suivant le type de ventilation et de régulation)
- **Crdbnr ≠ 1 seulement pour les bâtiments tertiaires**
- $C_{den}=1$

## **7.2. Descriptions des centrales de traitement d'air**

Pour la description des centrales à traitement d'air (CTA), on paramètre les éléments de base comme :

- l'échangeur
- le by-pass
- les ventilateurs
- la batterie antigel
- les batteries de préchauffage et de pré-refroidissement,
- le système d'humidification.

La centrale réelle est ainsi représentée par un système équivalent assurant la **fourniture d'air neuf**, le soufflage et l'extraction de l'air, ainsi que **son prétraitement éventuel**. On intègre également les fonctions de free cooling et d'un ou plusieurs émetteurs locaux permettant de **déterminer les besoins de chauffage et de refroidissement**.

**Les ventilateurs et centrales de traitement d'air sont définis par leurs caractéristiques** (ventilateur(s), échangeur, batteries chaudes et froides, recyclage…) et les systèmes en gestion de régulation associés.

Il est possible de modéliser **des réseaux hydrauliques de chauffage et de refroidissement**, ou tout simplement de modéliser un lien avec une génération directe (batterie à effet joule ou PAC à détente directe) au travers d'un réseau fictif (page589 §10.10).

#### **Les sorties sont :**

- la consommation électrique des ventilateurs ainsi que celles des autres auxiliaires,
- les besoins de préchauffage et de pré-refroidissement par type de générateur.

Les besoins générés par le **renouvellement d'air sont attribués au Cep chauffage**/refroidissement.

#### **Système de ventilation : procédure à exécuter sur CYPECAD MEP :**

Sur CYPECAD MEP, dans l'onglet 'Système de ventilation' il faut introduire les débits d'hygiène et de ventilation.

Sur la fenêtre principale du système de ventilation, le débit d'hygiène est à renseigner (suffisant pour un calcul Bbio). Pour le calcul du Cep (calculs complets), il faudra renseigner la somme des modules des entrées d'air du groupe (Smea).

Pour un calcul complet, il faudra également paramétrer le système de ventilation et les débits mécaniques extraits en pointe et en base. Le type de régulation et les champs disponibles changent en fonction du type d'usage introduit et le type de CTA (niveau zone).

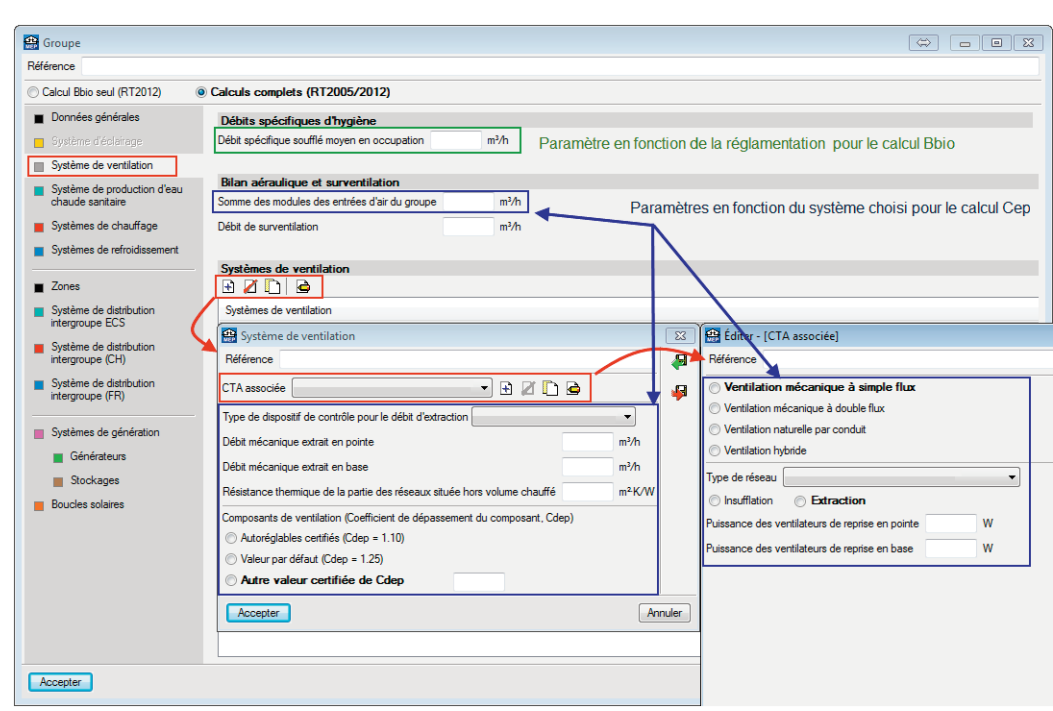

**Figure 36 : Paramétrage d'un système de ventilation**

*Concernant le système de ventilation une ventilation simple flux Hygro B est mise en place et l'étanchéité du réseau sera de classe B également.*

*Les débits mécaniques et les puissances des ventilateurs peuvent être obtenus dans les différentes applications que chaque fournisseur met à disposition. Pour les obtenir il suffit d'indiquer le type et le nombre de logements que chaque CTA devra couvrir.*

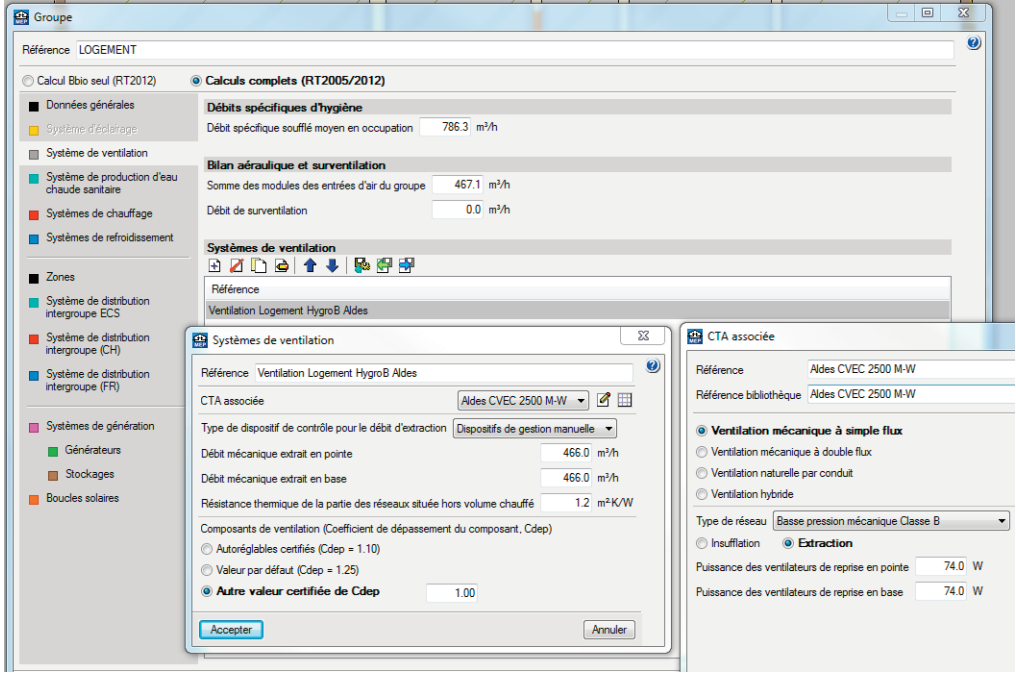

**Figure 37. Paramétrage du système de ventilation sur l'exemple**

# <span id="page-27-0"></span>**8. Eclairage**

# **8.1. Caractéristiques en éclairage**

Contrairement aux usages chauffage et eau chaude sanitaire, **il n'y a pas formellement de distribution et de génération** pour l'éclairage. **Seule l'émission** est prise en compte et correspond aux différents systèmes d'éclairage dont la consommation est calculée en **fonction de l'éclairement naturel**, de la régulation des systèmes **et de leurs puissances** (page17 §1.3.5).

Pour ce qui concerne les usages maison individuelle ou accolée et logements collectifs, la puissance est de 1.4 W/m<sup>2</sup>; les chambres des usages : enseignement secondaire (partie nuit), établissements sanitaires avec hébergement, foyer de jeunes travailleurs et cité universitaire elle sera de 4 W/m² et de 4,65 W/m² pour hôtel (partie nuit). **Cet éclairage est conventionnel** puisque la méthode de calcul considère que la **puissance installée d'éclairage est identique** quel que soit le type de bâtiment car il est impossible de connaître les « émetteurs » qui seront mis en place par le futur occupant.

Pour les autres usages, le **concepteur définit lui-même les systèmes d'éclairage** qui seront installés dans le bâtiment. Ils sont donc caractérisés au moment du projet. Par conséquent, cette méthode de calcul laisse la possibilité au concepteur de **valoriser la gestion et la régulation des systèmes d'éclairage ainsi que leurs puissances**.

Chaque système est associé à la **part en éclairage nature**l des locaux desservis, ce qui permet de calculer **sa consommation énergétique au fil du temps**. Ces consommations sont considérées comme source de chaleur intégralement récupérable (page33 §3.2.11).

Quelle que soit la catégorie de bâtiment, **les éclairages suivants ne doivent pas être pris** en compte lors de l'application de cette méthode de calcul:

- l'éclairage extérieur,
- l'éclairage des parkings,
- l'éclairage de sécurité,
- l'éclairage destiné à mettre en valeur des objets ou des marchandises.
	- o les objets d'art tels que les peintures, les sculptures, les objets d'art avec un éclairage incorporé  $($ lustres  $)$
	- o l'éclairage localisé destiné à mettre en valeur les tables de restaurant.
- l'éclairage spécialisé destiné à la réalisation de procès particulier. Il n'est pas possible de fournir une liste exhaustive de ces éclairages particuliers mais ils couvrent notamment :

o l'éclairage de scène dans les locaux utilisés pour le spectacle et les loisirs sous réserve que cet éclairage vienne en complément d'un éclairage général et qu'il soit commandé par un système de commande dédié accessible au seul personnel autorisé.

Afin de valoriser différents systèmes de gestion et l'**accès à l'éclairage naturel de parties spécifiques** d'un groupe, **la notion de local** est introduite (page477 §9.1.1):

- un local a une **puissance d'éclairage artificiel** spécifique
- un local dispose d'un seul mode de **mise en marche et d'extinction** de l'éclairage, ce qui se traduit par une valeur de C1 spécifique à ce local
- tout ou partie de la surface d'un local peut avoir ou non **accès à l'éclairement naturel**, si seulement une partie du local a accès à l'éclairement naturel, il peut y avoir une **gestion de l'éclairage** en fonction de la lumière naturelle uniquement dans cette partie du local (fractionnement ou « zonage » de l'installation). On définit donc deux coefficients C2 par local.
	- o le système de **gestion fractionné** gère indépendamment la partie ayant accès à l'éclairement naturel et la partie n'y ayant pas accès.
	- o lorsque le système n'est pas fractionné, c'est la partie sans accès à l'éclairement naturel qui impose le fonctionnement de l'éclairage artificiel pour l'ensemble du local.

**Les puissances surfaciques d'éclairage** sont définies au niveau du local (page489 §9.1.3):

• **La puissance surfacique installée** pour l'éclairage intérieur des locaux inclut la puissance des lampes et accessoires, y compris le système de gestion intégré dans les luminaires ou associé à ces derniers lorsque la zone est occupée.

Tous les dispositifs d'éclairage installés à poste fixe ainsi que les éclairages d'appoint des postes de travail doivent être pris en compte, à l'exclusion des dispositifs d'éclairage de sécurité durant lesquelles les lampes sont éteintes

• **La puissance surfacique des appareillages et des périphériques de gestion** intégrés dans les luminaires ou associés à ces derniers, lorsque les lampes sont éteintes. Il s'agit de la puissance résiduelle correspondant aux périodes d'inoccupation ainsi qu'aux périodes d'occupation durant lesquelles les lampes sont éteintes.

# <span id="page-28-0"></span>**8.2. Mode de gestion de l'éclairage**

Le coefficient C1 correspond à un **pourcentage moyen d'utilisation** qui dépend d'une part du mode d'allumage et d'extinction de l'éclairage artificiel et d'autre part **du type de local**. En effet, chaque local peut être associé à un taux d'occupation effective spécifique (voir la norme NF EN 15193).

Les différents modes de gestion sont les suivants :

- **Systèmes sans détection automatique de présence et/ou d'absence**
	- o Pas d'interrupteur manuel, ni de détecteur de présence ou d'absence (éclairage permanent pendant les plages d'occupation)
	- o Interrupteur manuel marche/arrêt
	- o Interrupteur manuel marche/arrêt et système de programmation horaire (horloge)
- **Systèmes avec détection automatique de présence et/ou d'absence**
	- o Marche et arrêt automatiques : le système de gestion allume automatiquement le ou les luminaires à chaque fois qu'il y a une présence dans la partie à éclairer et les éteint automatiquement et complètement au maximum 15 min après détection de la dernière présence dans cette partie.
	- o Marche manuelle et arrêt automatique : le ou les luminaires ne peuvent être allumés qu'à l'aide d'un interrupteur manuel dans la partie à éclairer (ou tout près de cette zone) et, s'ils ne sont pas éteints manuellement, ils sont automatiquement et complètement éteints par un système de gestion automatique 15 min au plus tard après détection de la dernière présence dans cette partie.

On suppose que l'éclairage est déclenché automatiquement pendant les plages d'occupation. Ce cas peut correspondre à un local à éclairement permanent (escalier, etc.)

Les valeurs C1 en fonction du type de bâtiment et type de local sont données dans le Tableau 75 (page489 §9.1.3.6). On rappelle que les valeurs de référence de l'éclairement à maintenir sur la zone de tâche sont données dans le selon le type de local considéré. Ces valeurs proviennent des exigences de la norme NF EN 12464-1.

Le coefficient C2 correspond à un pourcentage moyen d'utilisation qui dépend du mode de gestion de l'éclairage en fonction des apports de lumière naturelle.

Les modes de gestion de l'éclairage artificiel selon les apports de lumière naturelle sont tous basés sur un seuil d'éclairement qui correspond à un éclairement à maintenir sur une surface de référence de la zone de travail dans le local considéré.

Ces modes de gestion n'apportent pas tous les mêmes gains énergétiques, ce qui conduit à des coefficients C2 différents.

- **Interrupteurs manuels marche-arrêt :** pour les locaux sans système de gestion de la lumière naturelle mais munis, on suppose que l'usager intervient luimême sur l'éclairage artificiel en fonction de l'éclairement naturel intérieur.
- **Gestion par gradation automatique à éclairement constant :** la gradation automatique permet d'apporter le complément de lumière artificielle lorsque l'éclairement naturel intérieur n'est pas suffisant, de manière à maintenir un éclairement total (naturel et artificiel) constant.
- **Allumage et extinction automatiques par détection de franchissement de seuil d'éclairement :** ce mode de gestion consiste à allumer automatiquement l'éclairage artificiel lorsque l'éclairement naturel intérieur est inférieur à l'éclairement à maintenir dans le local. De plus, l'éclairage artificiel est automatiquement éteint lorsque l'éclairement naturel intérieur est supérieur à l'éclairement à maintenir dans le local.
- **Extinction automatique par détection de franchis**sement de seuil d'éclairement : ce mode de gestion consiste à éteindre automatiquement l'éclairage artificiel lorsque l'éclairement naturel intérieur est supérieur à l'éclairement à maintenir dans le local.

Lorsque que l'éclairement naturel intérieur est inférieur à l'éclairement à maintenir dans le local, ce mode de gestion autorise l'allumage de l'éclairage artificiel par l'utilisation d'un interrupteur manuel ou d'un détecteur de présence.

## **Eclairage : procédure à exécuter sur CYPECAD MEP :**

En fonction du type d'usage et des types de locaux, les paramètres changent en accord à la méthode. Pour le Bbio, il suffit de renseigner le type de local, l'accès à la lumière naturelle et sa gestion.

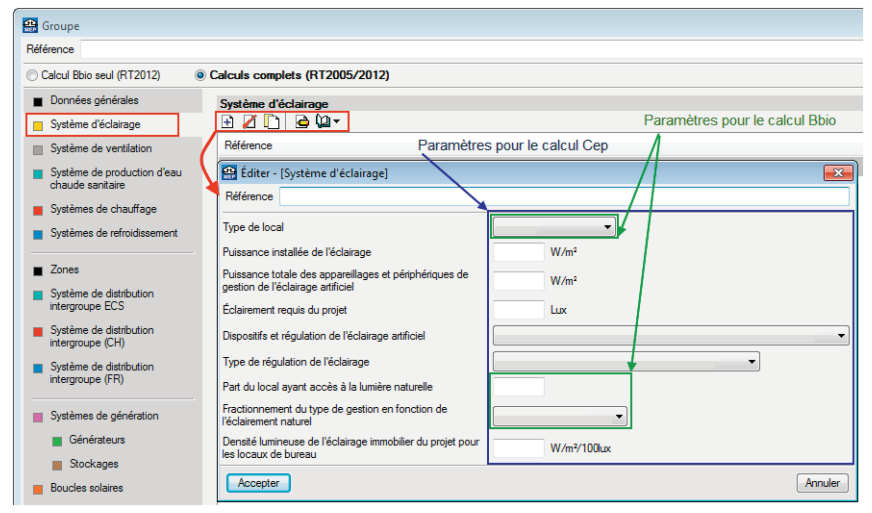

**Figure 38 : Paramétrage d'un système d'éclairage** 

*Sur l'exemple 9, seulement le système concernant le groupe commerce doit être paramétré car les valeurs pour l'usage habitation sont prises par défaut (en effet, il est impossible de les modifier).*

| Editer - [Système d'éclairage]                                                              | $-23$                                                                        |
|---------------------------------------------------------------------------------------------|------------------------------------------------------------------------------|
| Référence Eclairage Pharmacie                                                               |                                                                              |
| Type de local                                                                               | Petit magazin de vente inférieure à 300m2 -                                  |
| Puissance installée de l'éclairage                                                          | 9.00 W/m <sup>2</sup>                                                        |
| Puissance totale des appareillages et périphériques de<br>gestion de l'éclairage artificiel | 1.00 W/m <sup>2</sup>                                                        |
| Dispositifs et régulation de l'éclairage artificiel                                         | Interrupteur manuel et extinction automatique par détection d'absence        |
| Type de régulation de l'éclairage                                                           | Allumage et extinction auto en fonction de seuil<br>$\overline{\phantom{a}}$ |
| Part du local avant accès à la lumière naturelle                                            | 0.80                                                                         |
| Fractionnement du type de gestion en fonction de<br>l'éclairement naturel                   | Gestion fractionnée                                                          |
| Efficacité lumineuse des lampes de l'éclairage immobilier<br>du proiet                      | <b>Fluorescente</b>                                                          |
| Accepter                                                                                    | Annuler                                                                      |

**Figure 39 : Paramétrage du système d'éclairage sur l'exemple**

# <span id="page-30-0"></span>**9. Donnees de sortie**

Une fois le calcul lancé, CYPECAD MEP permet de vérifier les variables envoyées au moteur sur le Modèle de Calcul 3D.

Vous pouvez vérifier à droite l'enveloppe thermique avec les espaces tampons (gris) et les murs mitoyens.

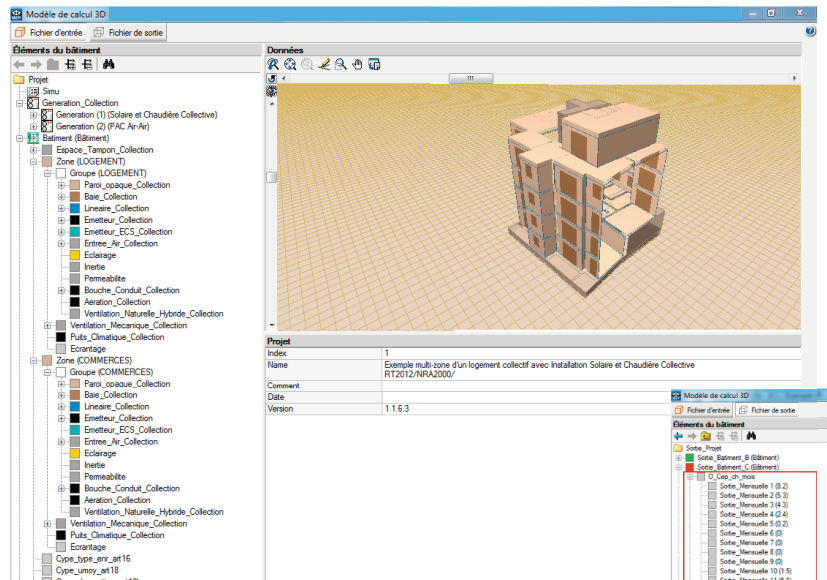

Dans le fichier de sortie, vous pourrez consulter toutes les données de sortie du moteur.

Il est possible de consulter les consommations de chaque poste (chauffage, refroidissement, ECS, ventilation, auxi-

> liaires et éclairage) mois par mois, mais également l'électricité produite par mois dans le cas d'une cogénération ou d'un captage photovoltaïque.

> Il est également possible d'avoir le taux de fonctionnement en nombre d'heures pour chaque générateur. Il est donc possible de savoir quand est ce que le générateur fonctionne pour 10%, 20%, 30%, 40%, 50%, 60%, 70%, 80%, 90% ou 100% de sa charge.

#### **Figure 40. Visualisation du modèle 3D**

A gauche, vous pouvez remarquer tous les éléments déperditifs (parois, baies et ponts thermiques), les systèmes d'émission (Emetteur\_Collection) et les systèmes de génération (Génération\_Collection). Pour chaque entité (groupe, paroi, émetteur, chaudière…), toutes les variables de chaque élément sont affichées en dessous.

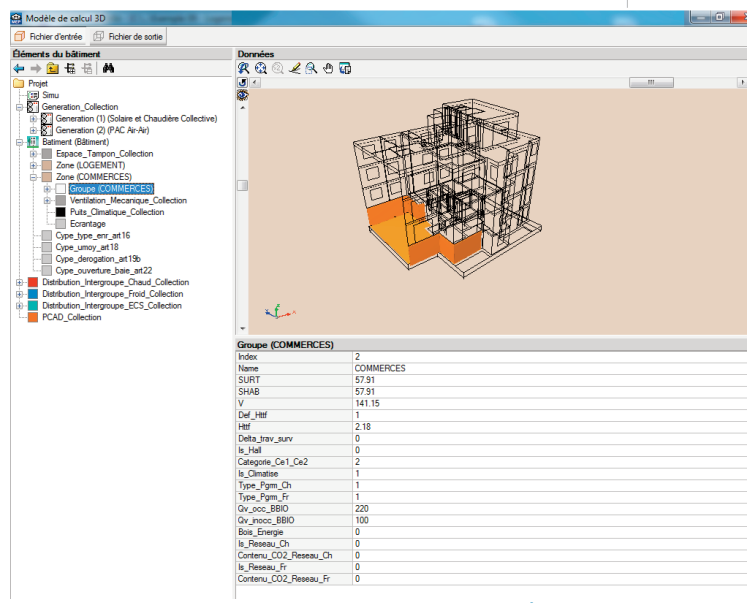

**Figure 41. Visualisation des variables sur le modèle 3D**

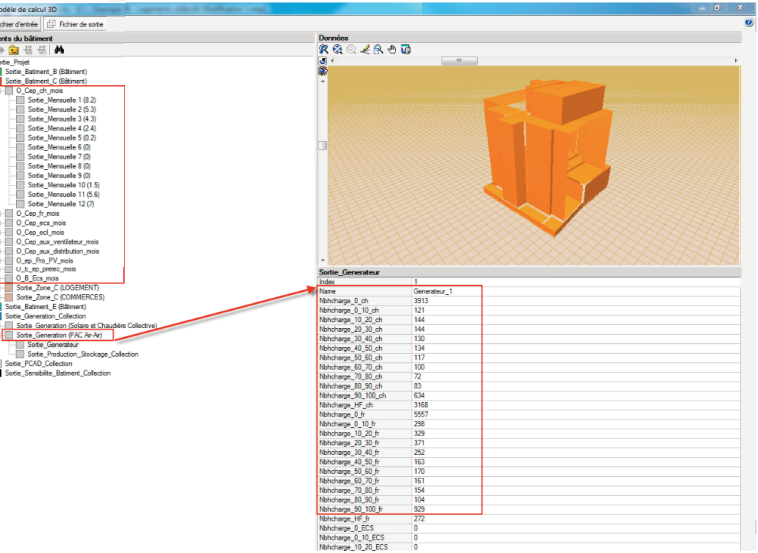

**Figure 42. Visualisation des sorties du moteur sur le modèle 3D**

# <span id="page-31-0"></span>**10. Bibliographie**

CSTB. (2008, Mars 10). Isolation des réseaux de distribution d'eau chaude. Récupéré sur Rt-Batiment: http://www.rt-batiment.fr/fileadmin/documents/RT2005/fiches\_applications/classe\_isolation\_reseaux\_distrib\_EC.pdf

CSTB. (2013, 05 25). Méthode de calcul Th-BCE 2012. Récupéré sur http://www.legifrance.gouv.fr/affichTexte.do?cidTexte=JORFTEXT000000862344&dateTexte=20120919

CSTB. (s.d.). Fiches d'application. Récupéré sur Rt-Batiment: http://www.rt-batiment.fr/batiments-neufs/reglementation-thermique-2012/documents-dapplication.html

Energies\_avenir. (s.d.). Guide practique RT2012. Récupéré sur http://www.energies-avenir.fr/: http://www.energies-avenir.fr/file/get?path=/var/docs/guidert2012/EA%20-%20Guide%20pratique%20RT%202012.pdf

Gouvernement. (1982, Mars 24). Aération des logements. Récupéré sur http://www.legifrance.gouv.fr: http://www.legifrance.gouv.fr/affichTexte.do?cidTexte=JORFTEXT000000862344&dateTexte=20120919

Gouvernement. (1988, Avril 15). Réglementation relative à la ventilation dans le tertiare. Récupéré sur http://www.nather.fr: http://www.nather.fr/pdf/PDF\_AVIS\_TECH\_ET\_CETIAT/reglt\_ventil\_tertiaire.pdf

Gouvernement. (2010, Octobre 26). Arrêté 26 octobre. Récupéré sur Rt-Batiment: http://www.rt-batiment.fr/fileadmin/documents/RT2012/textes/Arrete\_du\_26\_octobre\_2010.pdf

Gouvernement. (2012, Decembre 28). Arrêté 28 décembre. Récupéré sur Rt-Batiment: http://www.rt-batiment.fr/fileadmin/documents/RT2012/textes/joe\_20130101\_0046.pdf

Manuel de Saisie pour la Methode TH-BCE | 33